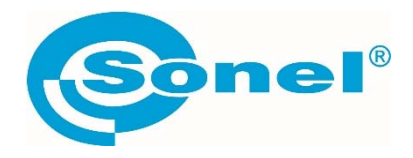

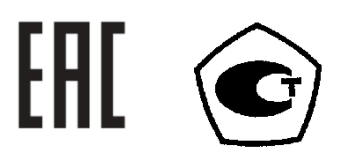

# **MPI-525**

# ИЗМЕРИТЕЛИ ПАРАМЕТРОВ ЭЛЕКТРОБЕЗОПАСНОСТИ ЭЛЕКТРОУСТАНОВОК

РУКОВОДСТВО ПО ЭКСПЛУАТАЦИИ

Версия 1.27

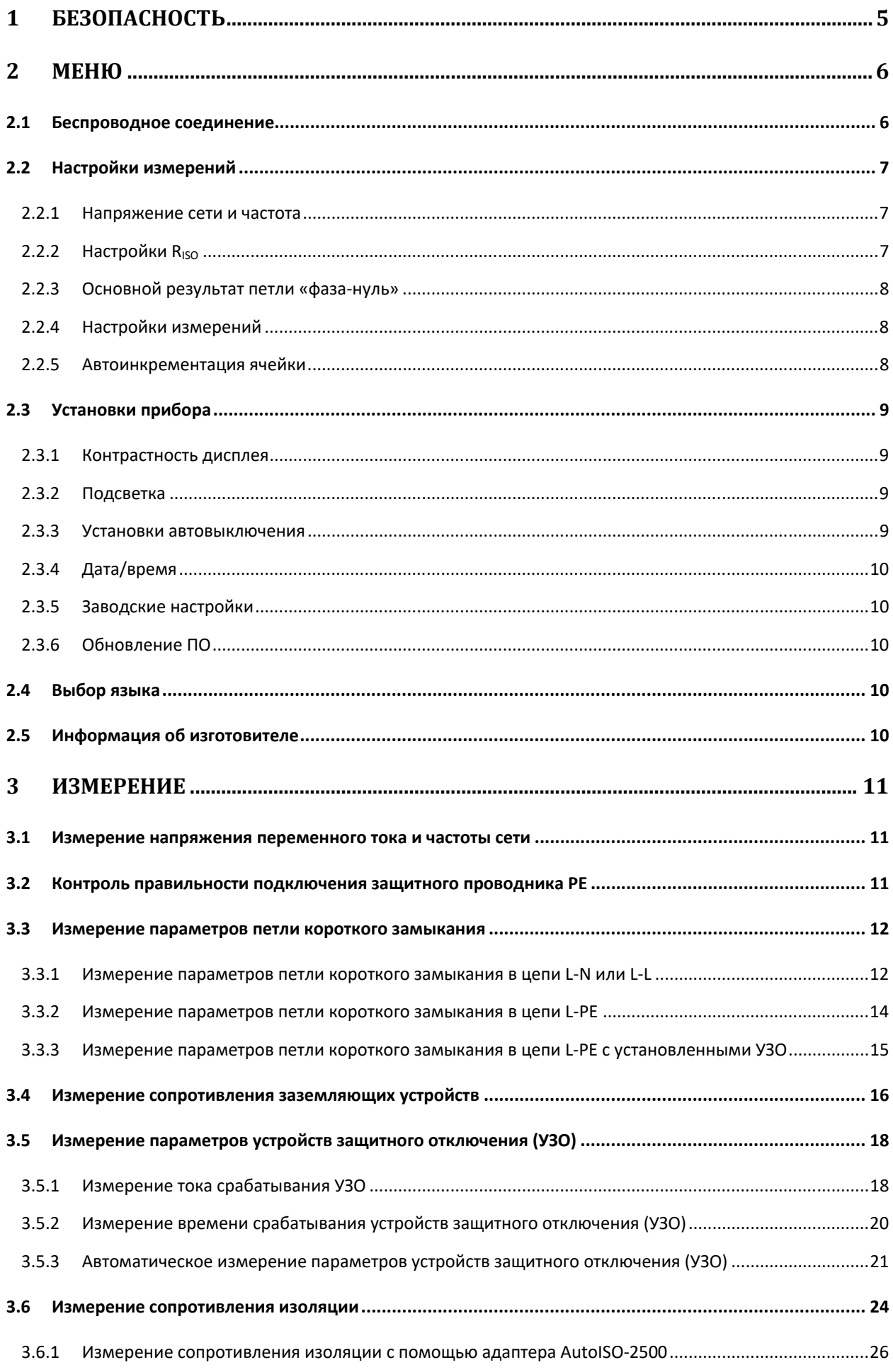

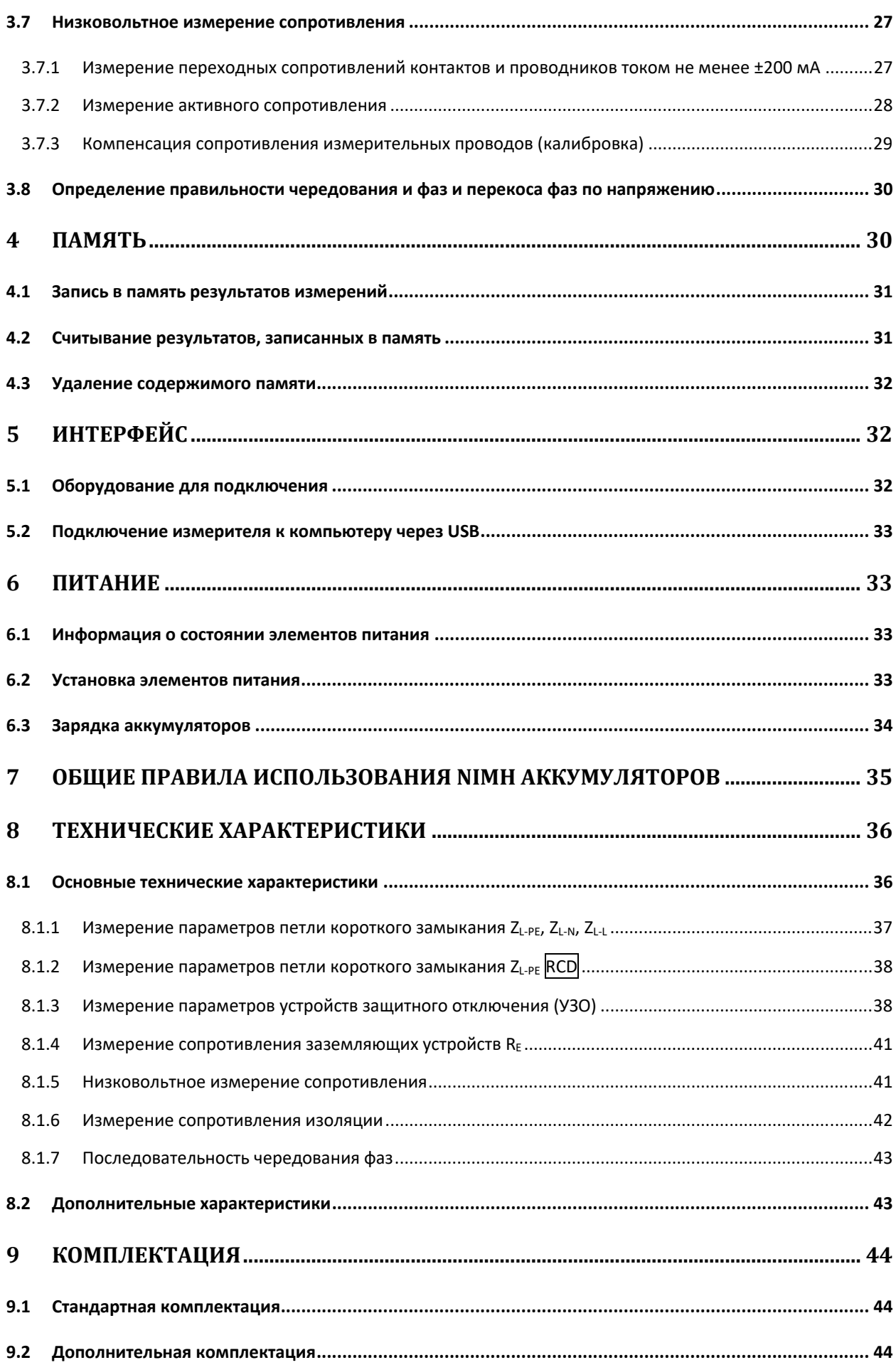

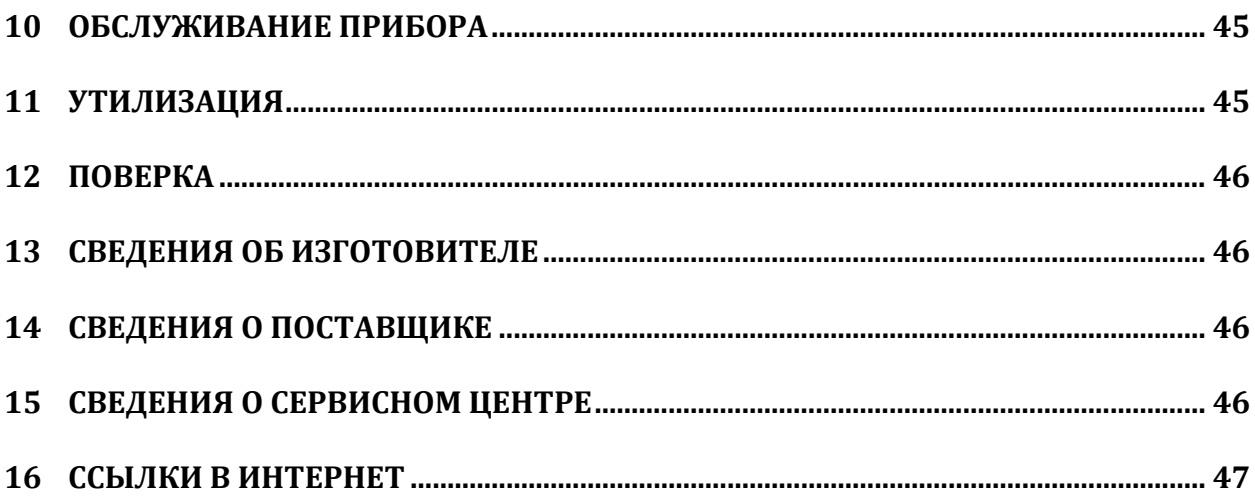

#### **БЕЗОПАСНОСТЬ**  $\mathbf 1$

Приборы серии MPI - это переносные многофункциональные измерители, позволяющие всесторонне оценить состояние электроустановки с высокой точностью.

Для того чтобы гарантировать правильную работу прибора и требуемую точность результатов измерений, необходимо соблюдать следующие рекомендации:

Внимание / Перед работой с прибором необходимо изучить данное Руководство, тщательно соблюдать правила защиты, а также рекомендации Изготовителя.

Применение прибора, несоответствующее указаниям Изготовителя, может быть причиной поломки прибора и источником серьёзной опасности для Пользователя.

- Прибором могут пользоваться лица, имеющие соответствующую квалификацию и допуск к  $\bullet$ данным работам;
- Во время измерений Пользователь не может иметь непосредственного контакта с открытыми частями, доступными для заземления (например, открытые металлические трубы центрального отопления, проводники заземления и т.п.); для обеспечения хорошей изоляции следует использовать соответствующую спецодежду, перчатки, обувь, изолирующие коврики и т. д.;
- Нельзя касаться открытых токоведущих частей, подключенных к электросети;
- Недопустимо применение:
	- о измерителя, повреждённого полностью или частично;
	- о проводов с повреждённой изоляцией;
	- о измерителя, продолжительное время хранившийся в неправильных условиях (например, в сыром или холодном помещении);
- Ремонт прибора может выполняться лишь авторизованным Сервисным Центром.

#### ПРЕДУПРЕЖДЕНИЕ:

Не выполнять измерения во взрывоопасной среде (например, в присутствии горючих газов, паров, пыли и т.д.). Использование измерителя в таких условиях может вызвать искрение и взрыв.

### Внимание

Настоящее изделие относится к универсальным измерительным приборам для измерения и контроля электрических величин (напряжения, силы тока, сопротивления и мощности).

#### Символы, отображенные на приборе:

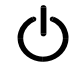

Клавиша для включения (ON) и выключения (OFF) питания измерителя.

Перед работой с прибором необходимо изучить данное Руководство, тщательно соблюдать правила защиты, а также рекомендации Изготовителя.

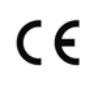

Знак соответствия стандартам Европейского союза.

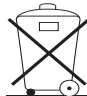

Измеритель, предназначенный для утилизации, следует передать Производителю. В случае самостоятельной утилизации её следует проводить в соответствии с действующими правовыми нормами.

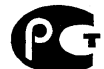

Декларация о соответствии. Измеритель соответствует стандартам Российской Федерации.

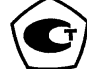

Свидетельство об утверждении типа. Измеритель внесён в Государственный реестр средств измерений.

<u>/ ↑ >550</u>V Максимальное допустимое напряжение на входе прибора не должно превышать 550 В переменного напряжения.

#### $\overline{\mathbf{2}}$ **MEHIO**

Меню доступно в любом положении поворотного переключателя

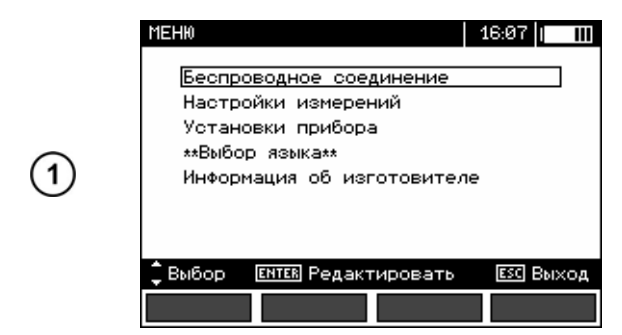

Нажмите MENU.

Используя клавиши ▲ и ▼, выберите нужный пункт.

Нажмите ENTER для входа в выбранный пункт.

### 2.1 Беспроводное соединение

Внимание Поддержка передачи данных с помощью адаптера OR-1 начиная с версии ПО 1.16 отключается.

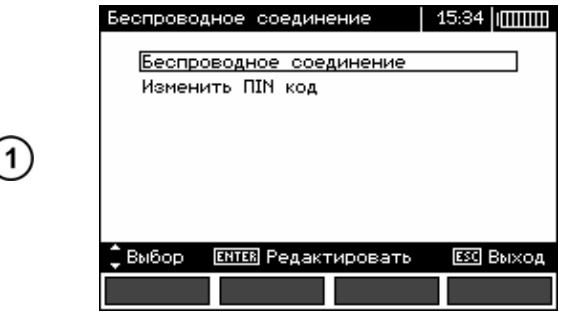

Нажмите ENTER для подключения к ПО «SonelReader», при подключенном адаптере OR-1 $\kappa$  NK.

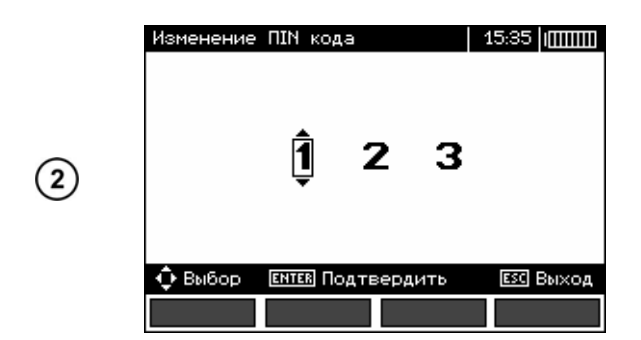

## **2.2 Настройки измерений**

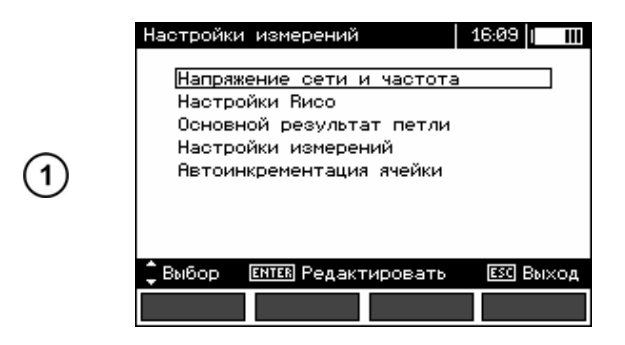

Установка персонального кода Пользователя, для работы с ПО «**SonelReader**»

Используя клавиши ▲ и ▼, выберите нужный пункт.

Нажмите **ENTER** для входа в выбранный пункт.

#### **2.2.1 Напряжение сети и частота**

Перед измерениями необходимо установить номинальное напряжение сети U<sub>n</sub> (110/190 B, 115/200 В, 127/220 В, 220/380 В, 230/400 В или 240/415 В). Значение выбранного напряжения используется для расчёта ожидаемого тока короткого замыкания.

Установка частоты сети, которая является потенциальным источником помех, необходимо для правильного определения частоты измерительного сигнала для режима сопротивления заземляющих устройств. Только правильное определение параметров сети позволит отфильтровать помехи при измерениях. Прибор позволяет фильтровать помехи в сетях с номинальной частотой 50 или 60 Гц.

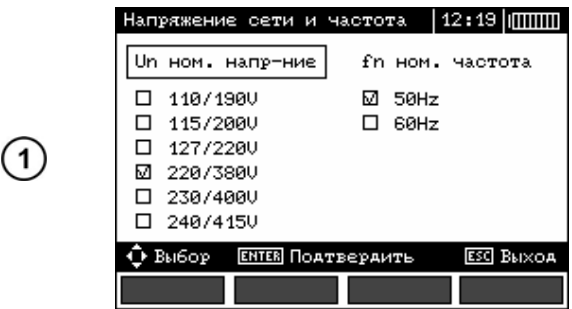

Используя клавиши •, выберите параметр, требующий изменений, а клавишами установите номинальные значения напряжения и частоты сети.

Подтвердите изменения нажатием клавиши **ENTER**.

#### **2.2.2 Настройки**  $R_{ISO}$

Выберите необходимые расчётные коэффициенты.

**Ab1** =  $R_{t2} / R_{t1}$ , **Ab2** =  $R_{t3} / R_{t2}$ .

**DAR** =  $R_{t2}$  /  $R_{t1}$ , **PI** =  $R_{t3}$  /  $R_{t2}$ .

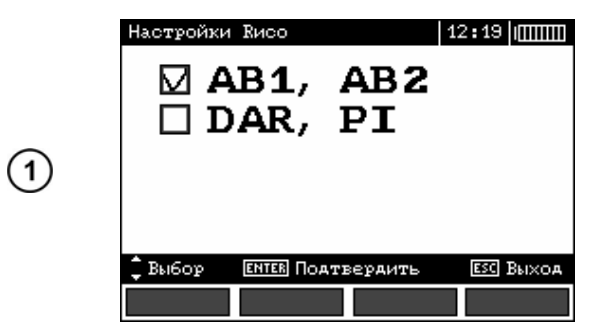

**2.2.3 Основной результат петли «фаза‐нуль»**

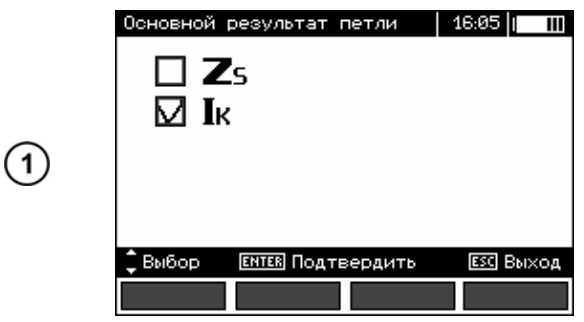

#### **2.2.4** Настройки измерений

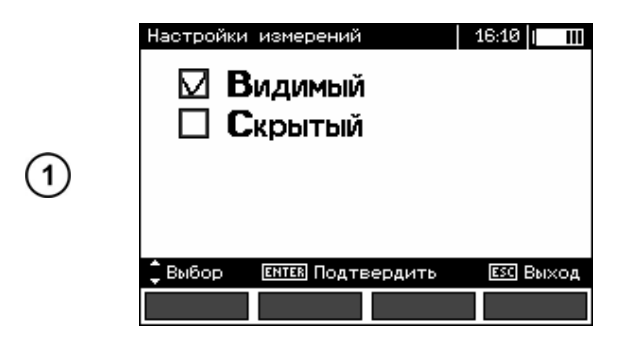

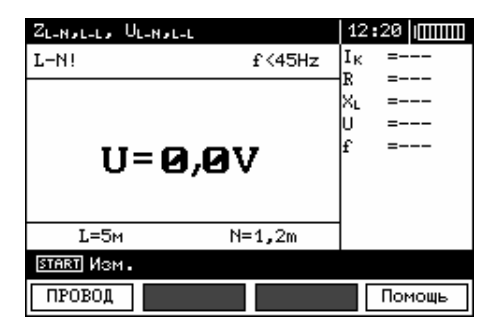

#### **2.2.5 Автоинкрементация ячейки**

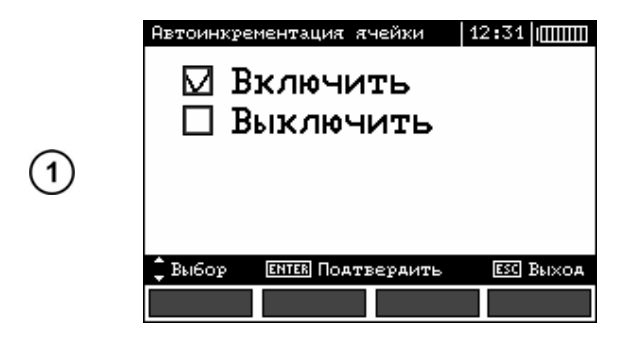

Клавишами ▲ ▼, выберите необходимые расчётные коэффициенты.

Подтвердите изменения нажатием клавиши **ENTER**.

Используя клавиши ▲ ▼ выберите параметр для отображения на главном экране:

**Z**<sub>S</sub> полное сопротивление петли КЗ

**I<sub>K</sub>** ожидаемый ток короткого замыкания.

Подтвердите выбор нажатием клавиши **ENTER**.

Настройка позволяет включить или выключить строку с параметрами, отображаемую на дисплее. Используя клавиши  $\blacktriangle$  и  $\nabla$ , установите необходимый вариант.

Подтвердите выбор нажатием клавиши **ENTER**.

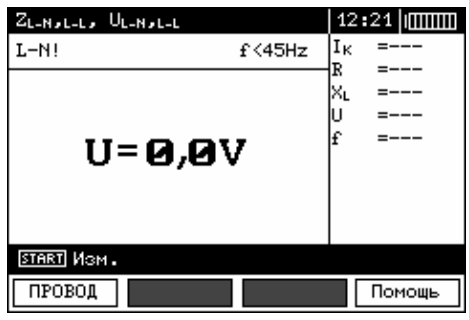

Используя клавиши ▲ ▼, выберите необходимый режим. Автоинкрементация ячеек памяти позволяет автоматически сохранять в следующую свободную ячейку памяти результаты измерений.

Подтвердите выбор нажатием клавиши **ENTER**.

## **2.3 Установки прибора**

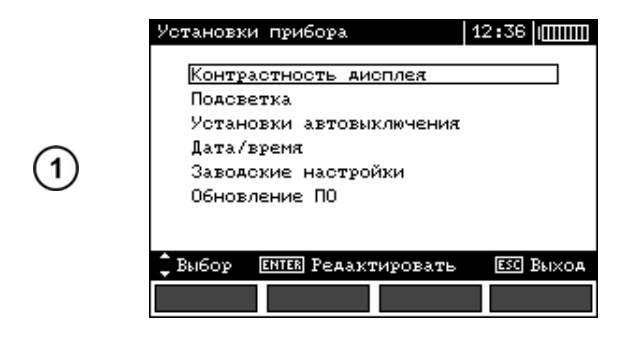

#### **2.3.1 Контрастность дисплея**

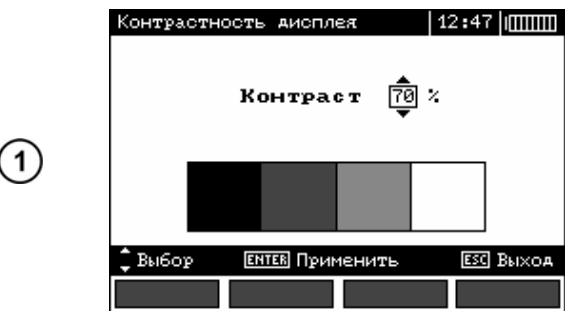

Используя клавиши ▲ и ▼, выберите нужный пункт.

Подтвердите выбор нажатием клавиши **ENTER**.

Выберите уровень контрастности клавишами  $\blacktriangledown$ .

Подтвердите выбор нажатием клавиши **ENTER**.

#### **2.3.2 Подсветка**

Вы можете включить подсветку экрана нажатием клавиши . Данная настройка позволяет определить периоды, через которые подсветка автоматически выключится. Если установлен

режим «**Постоянно**», отключение подсветки осуществляется повторным нажатием клавиши .

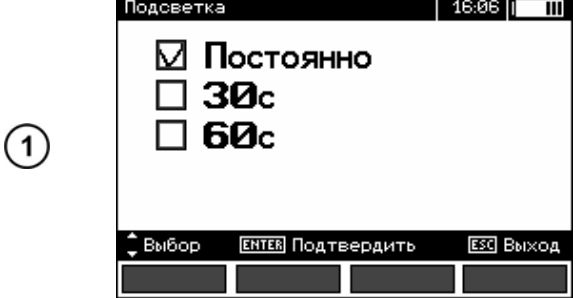

#### **2.3.3** Установки автовыключения

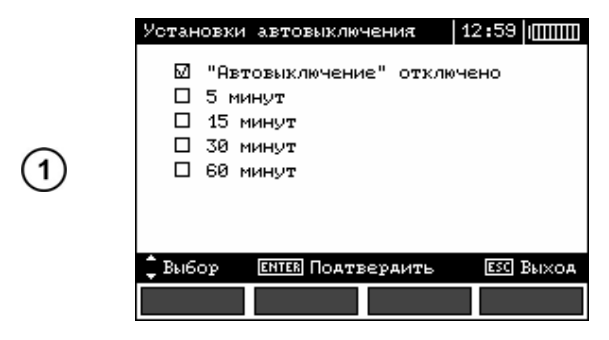

Выберите необходимый режим, используя клавиши  $\blacktriangle \blacktriangledown$ .

Подтвердите выбор нажатием клавиши **ENTER**.

Установите необходимый период или отключите функцию, используя клавиши  $\blacktriangle\blacktriangledown$ .

Подтвердите выбор нажатием клавиши **ENTER**.

#### **2.3.4 Дата/время**

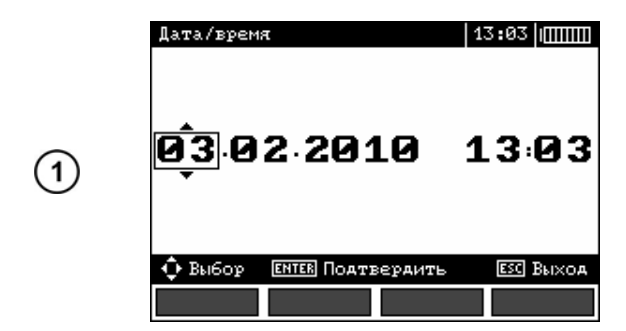

#### **2.3.5** Заводские настройки

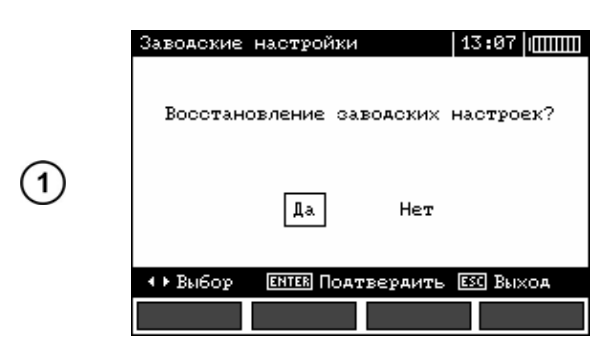

Используя клавиши • Выберите значение для изменения (день, месяц, год, час, минута). Установите необходимое значение клавишами  $\blacktriangle \blacktriangledown$  .

Подтвердите выбор нажатием клавиши **ENTER**.

Для возврата к заводским настройкам прибора выберите **ДА**, используя клавиши  $\blacktriangle$  **•** и нажмите **ENTER**.

#### **2.3.6** Обновление ПО

Внимание  $\sqrt{N}$ **Гарантия не распространяется на поломки, связанные с неправильным использованием данной функции.** 

#### **Внимание**

**Перед началом обновления ПО зарядите аккумуляторы. Во время обновления ПО не выключайте измеритель и/или не отключайте кабель подсоединения к компьютеру.** 

Перед обновлением ПО скачайте с сайта разработчика www.sonel.pl или официального представителя www.sonel.ru программное обеспечение и установите на компьютер и подключите измеритель к компьютеру.

Выбрав режим **Обновления ПО** в **MENU** измерителя, следуйте инструкциям программы.

#### **2.4 Выбор языка**

Используя клавиши и , выберете пункт **Выбор языка** в **MENU** измерителя и нажмите **ENTER**.

Используя клавиши ▲ и ▼, выберете необходимый язык и нажмите **ENTER**.

#### **2.5** Информация об изготовителе

Используя клавиши и выберете пункт **Информация об изготовителе** и нажмите **ENTER**.

# **3** ИЗМЕРЕНИЕ

В случае продолжительного измерения на экране отображается статусная строка.

Результат измерения сохраняется до момента начала следующего измерения, изменения настроек прибора и/или изменения режима измерения. Результат последнего измерения отображается на экране в течение 20 секунд. Для его последующего отображения нажмите клавишу **ENTER**.

**Внимание Во время измерения запрещается прикасаться до заземлённых или доступных проводящих элементов испытываемой электроустановки.** 

Внимание *<u></u>* **Во время измерения запрещено изменять положение поворотного переключателя MPI‐525. Пренебрежение данным правилом может привести к повреждению прибора или/и поражению током Пользователя.** 

#### **3.1 Измерение напряжения переменного тока и частоты сети**

MPI‐525 измеряет и отображает напряжение переменного тока и частоту сети во всех режимах измерения за исключением **RE, RX, R±200mA, RISO**. Для режимов **L1 L3 L2** и **RISO** отображается только действующее напряжение сети. Напряжение измеряется при частоте сети, находящейся в диапазоне 45…65 Гц как True RMS. Если частота находится за пределами указанного диапазона на дисплее отображается соответствующее сообщение: **f<45Гц** или **f>65Гц**. Напряжение отображается на основной части дисплея только в режимах **UL‐N,L‐L**, **ZL‐N,L‐L**, **UL‐PE ZL‐PE** и **UL‐PE ZL‐PE RCD**.

#### **3.2 Контроль правильности подключения защитного проводника PE**

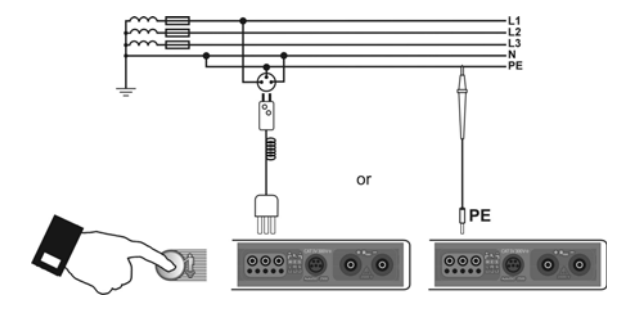

Подключите измеритель согласно схеме, представленной на рисунке, и приложите палец к электроду прикосновения на 1 секунду. Если на PE проводнике будет обнаружено напряжение, на дисплее отобразится сообщение **PE!**  (ошибка подключения, на РЕ проводнике обнаружено опасное напряжение). Данное сообщение будет сопровождаться продолжительным звуковым сигналом. Данная функция активна во всех режимах, связанных с измерением параметров УЗО или параметров петли короткого замыкания.

**Внимание После обнаружения фазного напряжения на защитном проводе РE следует немедленно прервать измерение и устранить ошибку в проводке.** 

Внимание

Следует убедиться, что в процессе измерения Пользователь находится на изолированном полу, в противном случае результат измерения может быть неверным.

### 3.3 Измерение параметров петли короткого замыкания

### Внимание Л

Если в проверяемой цепи имеются выключатели УЗО, то на время измерения сопротивления их следует зашунтировать при помощи мостов. Нужно помнить, что таким образом производятся изменения в измеряемой цепи и результаты могут несколько отличаться от действительности. Каждый раз после измерений следует удалить изменения, проведённые на время измерений и проверить работу выключателя УЗО. Предыдущее замечание не касается замеров сопротивления петли при использовании функции ZL-PE RCD.

#### Внимание Л

Проведение большого числа измерений в коротких промежутках времени приводит к тому, что на резисторе, ограничивающем ток, проходящий через измеритель, может выделяться тепло. В связи с этим корпус прибора может нагреваться. Это нормальное явление и измеритель имеет защиту от перегрева.

#### Внимание Л

 $\left( 1\right)$ 

Минимальный перерыв между последующими измерениями составляет 5 секунд. Надпись «ГОТОВО», появляющаяся на дисплее, информирует о возможности выполнения измерения.

Установите

режим Z<sub>L-N.L-L</sub>/U<sub>L-N.L-L</sub>.

#### 3.3.1 Измерение параметров петли короткого замыкания в цепи L-N или L-L

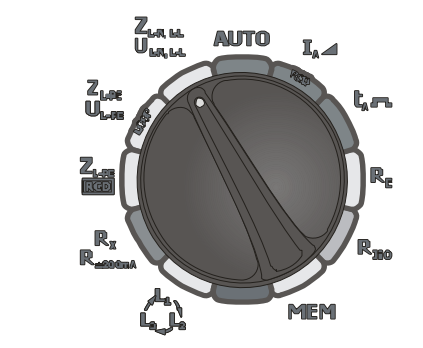

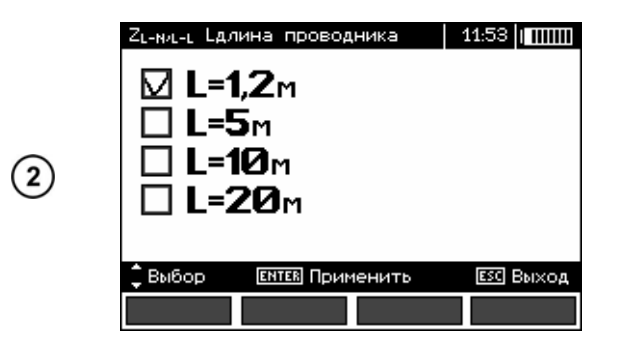

Нажмите клавишу  $F1$ если необходимо изменить длину L (фазного) провода.

поворотный

переключатель

 $\overline{B}$ 

Клавишами ▲ и ▼ установите необходимую длину и подтвердите выбор нажатием клавиши **ENTER.** 

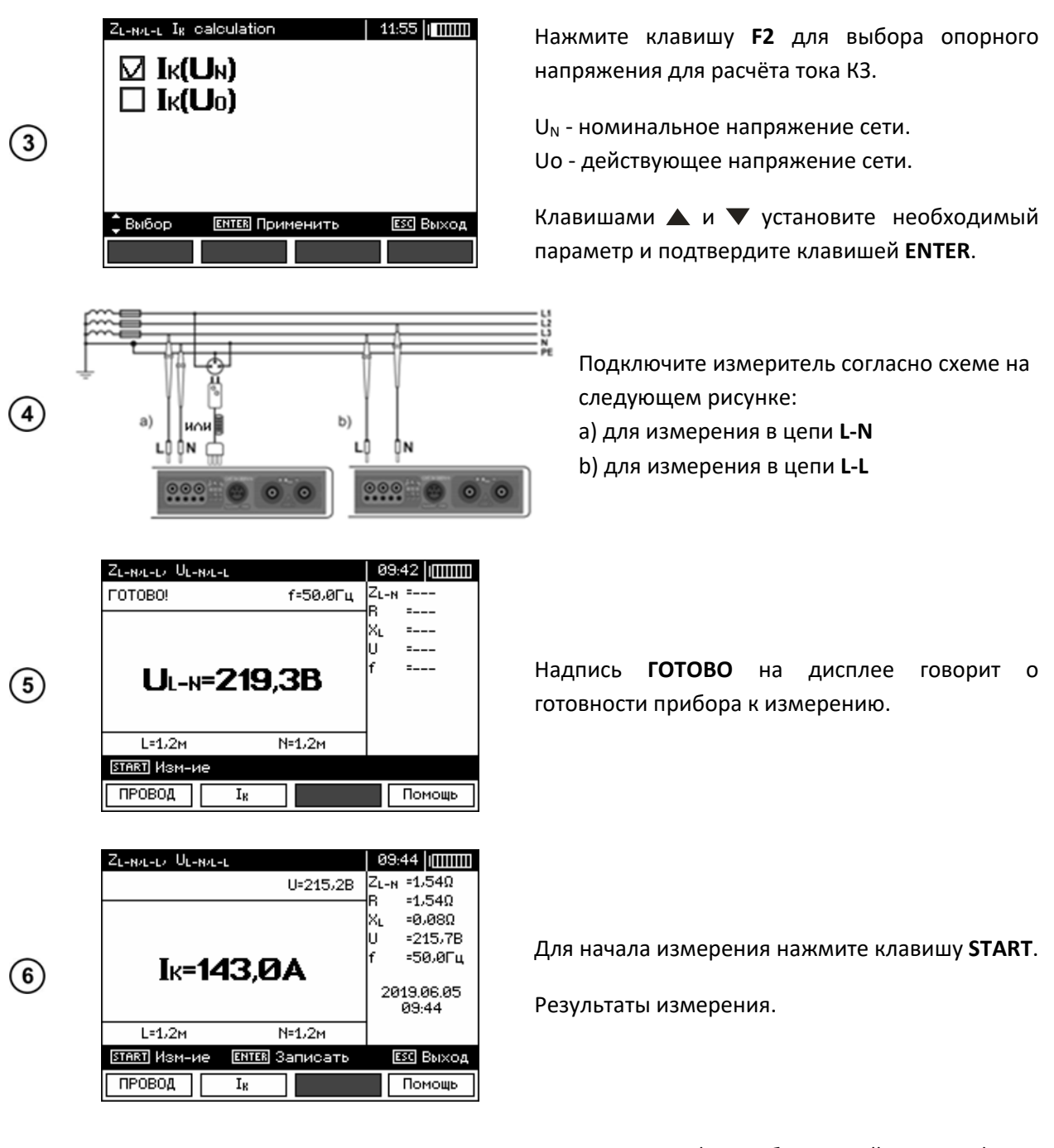

Для сохранения результатов измерения, нажмите клавишу **ENTER** (подробнее читайте в п. 4.1).

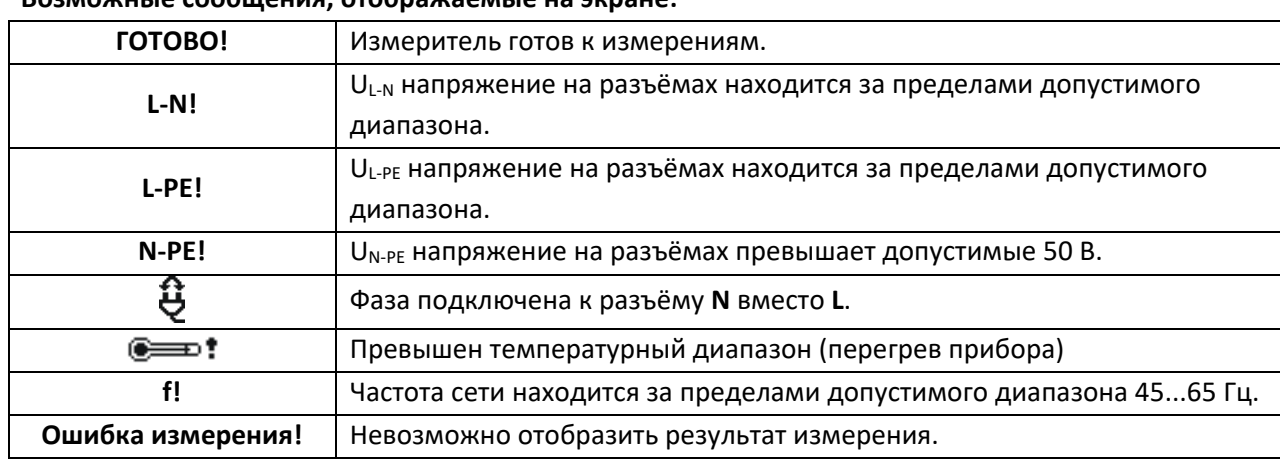

**Возможные сообщения, отображаемые на экране:** 

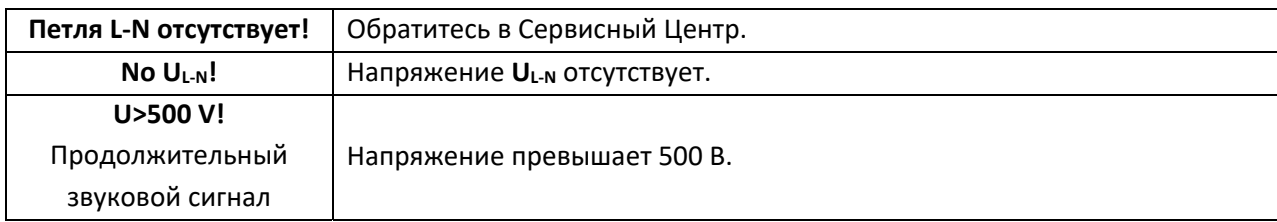

#### **3.3.2 Измерение параметров петли короткого замыкания в цепи L‐PE**

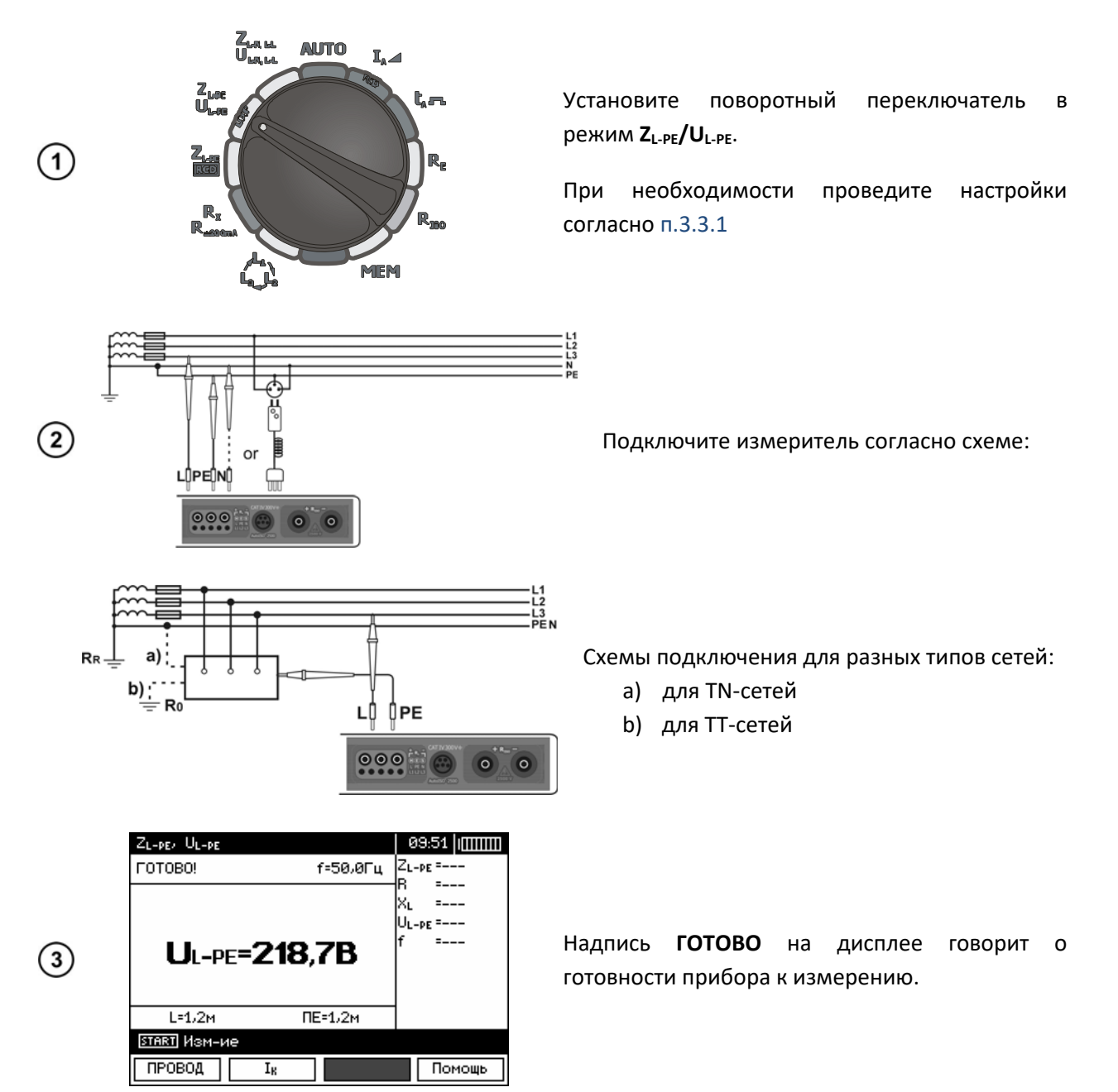

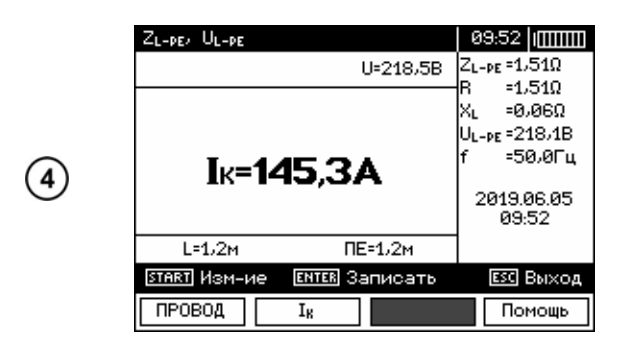

Для начала измерения нажмите клавишу **START**.

Результаты измерения.

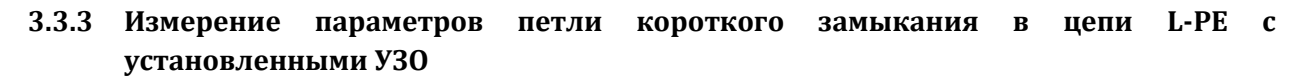

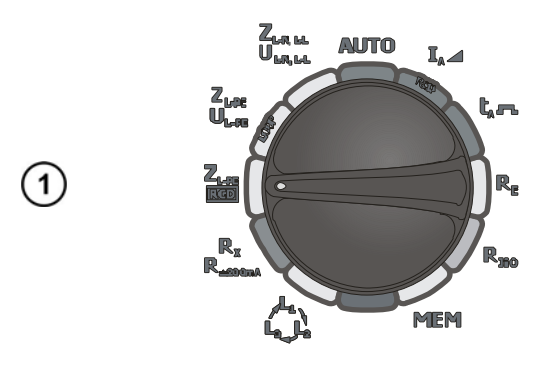

Установите поворотный переключатель в режим **ZL‐PE RCD**.

При необходимости проведите настройки согласно п.3.3.1

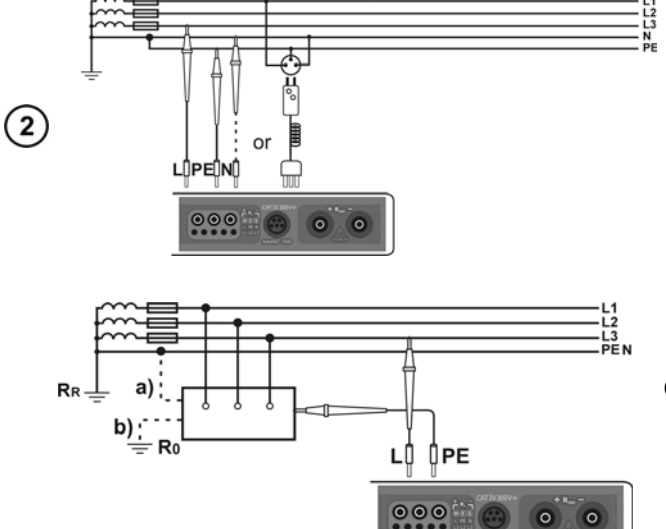

Подключите измеритель согласно схеме:

Схемы подключения для разных типов сетей:

- a) для TN‐сетей
- b) для TT‐сетей
- Максимальное время измерения не превышает 32 секунды. Измерение может быть прервано нажатием клавиши **ESC**;
- Данная функция предназначена для сетей с выключателями дифференцированного тока не ниже 30 мА;
- Возможны ситуации, когда суммарный ток утечки и измерительный ток прибора приведут к срабатыванию УЗО с номинальным дифференциальным током 30 мА. Для проведения измерения без срабатывания УЗО необходимо уменьшить ток утечки (например, отключив часть потребителей энергии).

# 3.4 Измерение сопротивления заземляющих устройств

Измерение сопротивления заземляющих устройств базируется на 3‐х (трёх) полюсном методе измерения.

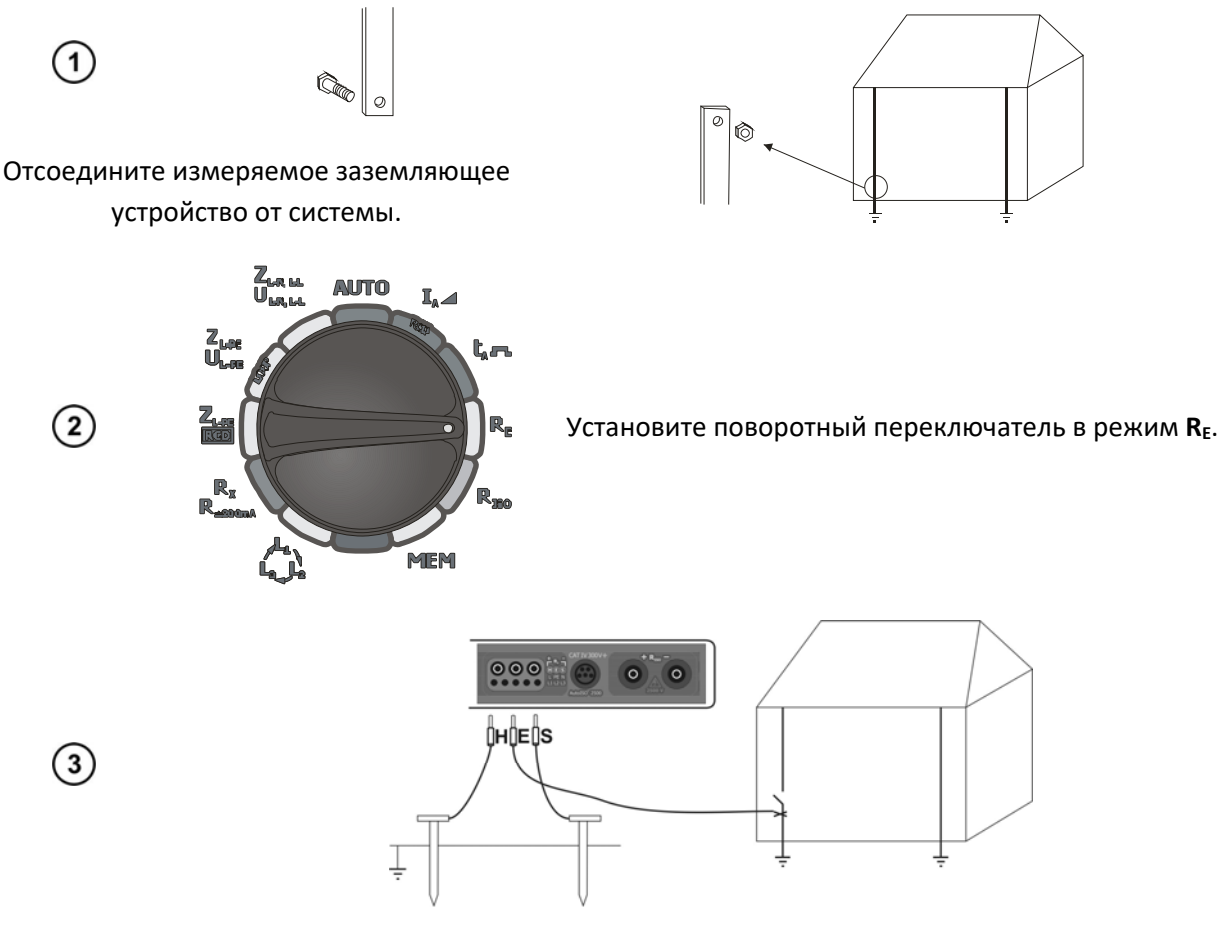

- Установите токовый зонд и подключите к разъёму **H** измерителя;
- Установите потенциальный зонд и подключите к разъёму **S** измерителя;
- Подключите измеряемое ЗУ к разъёму **E** измерителя;
- Соблюдайте однолинейность устанавливаемых зондов.

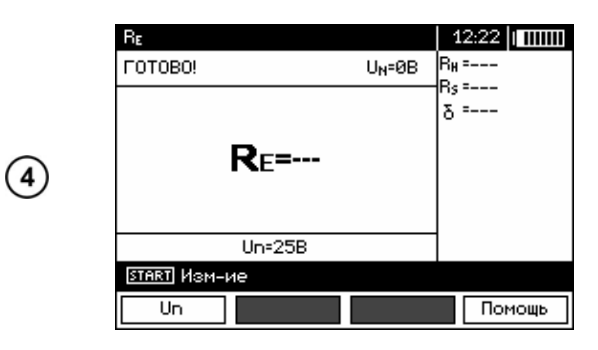

Надпись **ГОТОВО** на дисплее говорит о готовности прибора к измерению.

 $U_N$  - значение напряжения помех.

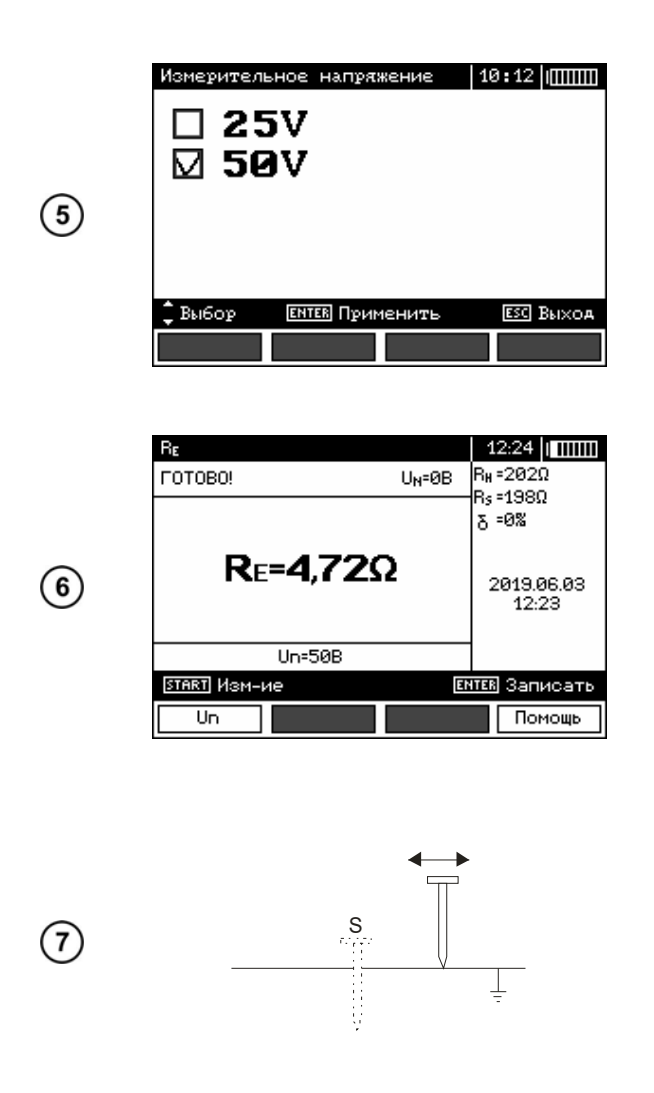

**Внимание** 

Нажмите клавишу **F1** для выбора значения измерительного напряжения.

Установите клавишами и необходимое значение измерительного напряжения и нажмите клавишу **ENTER**.

Для начала измерения нажмите клавишу **START**.

Результаты измерения:

**RH** сопротивление токового зонда.

**R**<sub>s</sub> сопротивление потенциального зонда.

**δ** дополнительная погрешность, зависящая от сопротивления измерительных зондов.

Повторите измерение (согласно п.3, п.6 и п.7) перемещая потенциальный зонд к/от ЗУ на несколько метров.

Если результаты R<sub>E</sub> отличаются более чем на 3 %, то необходимо увеличить расстояние между токовым зондом и ЗУ и повторить измерение.

**Измерение сопротивления возможно только в случае, если напряжение помех не превышает 24 В. Предел измерения напряжения помех – 100 В. Напряжение в диапазоне свыше 50 В сигнализируется как опасное.** 

**Не подключайте прибор к объектам, напряжение на которых превышает 100 В.** 

Особое внимание должно быть уделено качеству соединения исследуемого заземлителя с измерительными проводами. Место контакта должно быть очищено от краски, ржавчины, и т. п.

Особенно большая ошибка измерения возникает, если измеряется малая величина заземляющего устройства зондами, которые имеют слабый контакт с грунтом (такая ситуация возникает, если заземлитель является хорошим проводником, в то время как верхний уровень грунта сухой и имеет плохую проводимость).

Контакт измерительных щупов с грунтом может быть улучшен, например, увлажнением водой места, где установлен щуп в грунт или перестановкой щупа в другое место поверхности грунта.

Измерительный провод должен быть также проверен: нет ли повреждений изоляции или не нарушен ли контакт с клеммой щупа, подключен ли зажим к измерительному щупу, не разрушен ли коррозией контакт.

Если сопротивление **H** и **S** электродов или одного из них превышает 19,9 кОм, то на дисплее появится соответствующее сообщение.

| $R_E > 1,99$ kΩ                                                  | Превышен диапазон измерений.                                                                                                    |  |
|------------------------------------------------------------------|----------------------------------------------------------------------------------------------------|--|
| $U_N!$                                                           | Напряжение на измеряемом объекте превышает 24 В, но меньше 40                                                                          |  |
|                                                                  | В, измерение приостановлено.                                                                                                    |  |
| <b>U<sub>N</sub>&gt;50 V!</b> Продолжительный<br>звуковой сигнал | Напряжение на измеряемых разъёмах превышает 50 В.                                                                                      |  |
| <b>NOISE!</b>                                                    | Превышен диапазон допустимого уровня помех – результат может<br>быть недостоверным в связи с появлением дополнительной<br>погрешности. |  |
| LIMIT!                                                           | Отношение<br>сопротивления<br>электродов<br>сопротивлению<br>к<br>заземляющего устройства > 30 %.                                      |  |
|                                                                  | Разрыв в измерительной цепи или сопротивление измерительных<br>зондов превышает 60 кОм.                                                |  |
| Сопротивление зонда > 50<br>кОм                                  | Сопротивление зондов находится в пределах 5060 кОм.                                                                                    |  |
| Прервано измерение!                                              | Измерение было прервано нажатием клавиши ESC.                                                                                          |  |

**Возможные сообщения, отображаемые на экране измерителя:** 

### **3.5 Измерение параметров устройств защитного отключения (УЗО)**

Внимание **/** Измерение величин U<sub>B</sub>, R<sub>E</sub> производится только синусоидальным током номиналом 0,4I<sub>An</sub> **независимо от пользовательских настроек.** 

#### 3.5.1 Измерение тока срабатывания УЗО

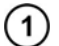

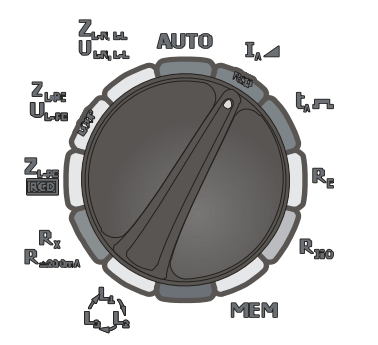

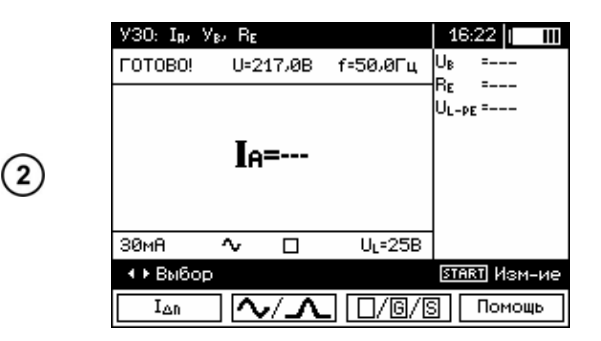

Установите поворотный переключатель в режим **IA** .

Нажмите  $F1 \Box$ **I**<sub>An</sub>  $\Box$  для выбора значения I<sub>An</sub>.

Нажмите **F2**  $\sqrt{11}$ для выбора формы тока срабатывания.

Нажмите **F3 G S** для выбора типа УЗО.

Используя клавиши ▲ и ▼ установите необходимые параметры и подтвердите нажатием **ENTER**.

Для выбора второй группы параметров используйте клавиши  $\P$ и $\blacktriangleright$ .

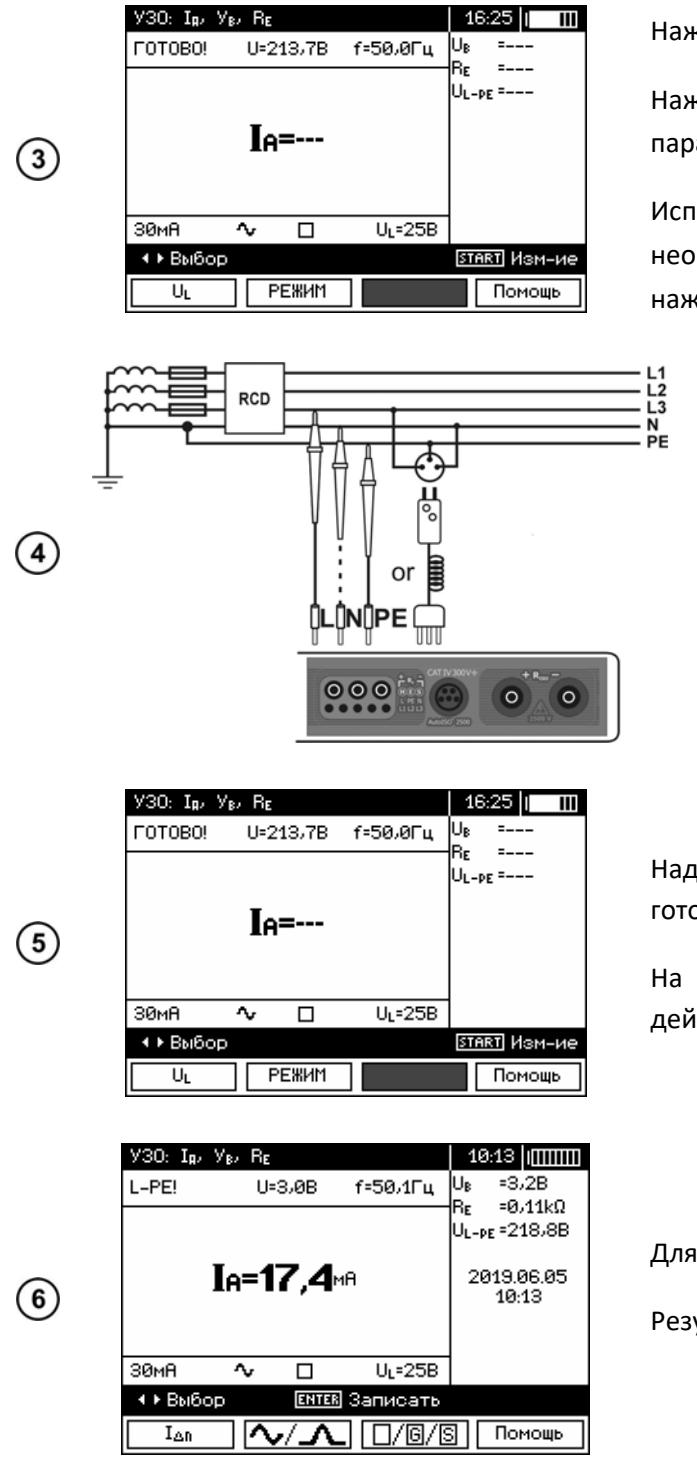

#### **Примечание:**

Измерение времени срабатывания **t**<sub>A</sub> для селективных УЗО невозможно.

#### **Возможные сообщения, отображаемые на экране измерителя:**

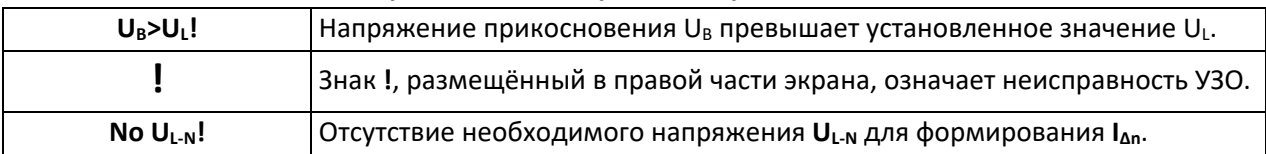

Нажмите **F1 UL** для выбора значения UL.

Нажмите **F2 РЕЖИМ** для установки измеряемых параметров.

Используя клавиши ▲ и ▼ установите необходимые параметры и подтвердите нажатием **ENTER**.

Подключите измеритель согласно схеме.

Надпись **ГОТОВО** на дисплее говорит о готовности прибора к измерению.

На дисплее отображаются значения действующего напряжения сети и частоты.

Для начала измерения нажмите клавишу **START**.

Результаты измерения.

#### **3.5.2 Измерение времени срабатывания устройств защитного отключения (УЗО)**

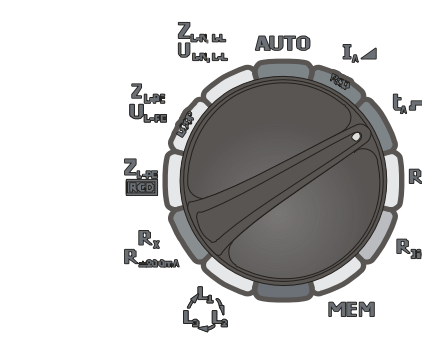

 $\left( \begin{matrix} 1 \end{matrix} \right)$ 

 $\odot$ 

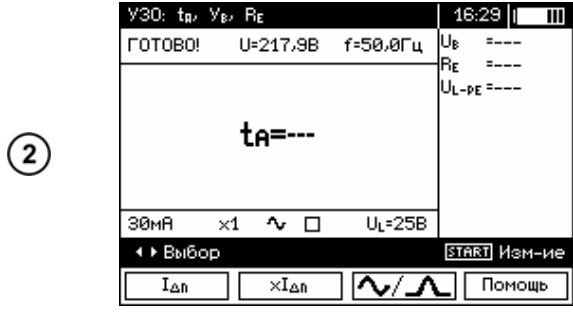

У30: tp/ **FOTOBO!** U=217.1B f=50.0Fu Rг UL-PE =--te=--- $30<sub>MP</sub>$  $U<sub>L</sub>=25B$  $\times 1$  $\sim$  0 ∢ ▶ Выбор **START** Измние 玩  $\left\lfloor \right\lfloor \left\lfloor \right\rfloor / \left\lfloor \right\rfloor / \left\lfloor \left\lfloor \right\rfloor \right\rfloor \right\rfloor$ PEWMM Помощь

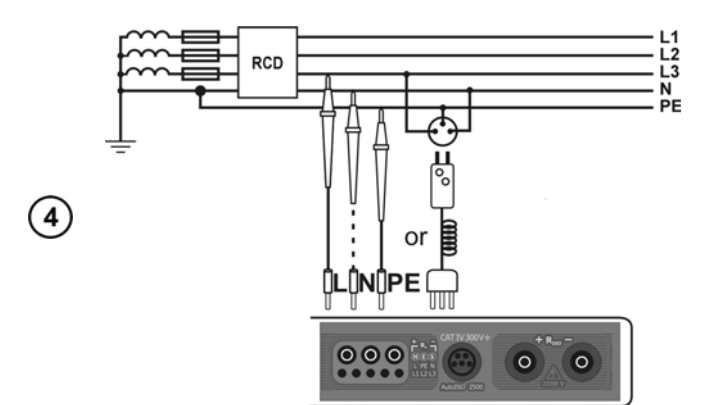

Установите поворотный переключатель в  $p$ ежим  $t_{A}$   $\Box$ .

Нажмите **F1**  $\frac{\mathbf{I}_{\text{an}}}{\mathbf{I}_{\text{an}}}$  для выбора значения  $I_{\text{An}}$ .

**Нажмите F2**  $\overline{\mathbf{X}_{\text{an}}}$  для выбора множителя  $I_{\text{An}}$ .

Нажмите **F3**  $\sqrt{2\Delta}$  для выбора формы тока срабатывания.

Используя клавиши ▲ и ▼ установите необходимые параметры и подтвердите нажатием **ENTER**.

Для выбора второй группы параметров используйте клавиши  $\P$ и $\blacktriangleright$ .

Нажмите **F1 UL** для выбора значения UL.

Нажмите **F2 G S** для выбора типа УЗО.

Нажмите **F3 РЕЖИМ** для установки измеряемых параметров.

Используя клавиши ▲ и ▼ установите необходимые параметры и подтвердите нажатием **ENTER**.

Подключите измеритель согласно схеме.

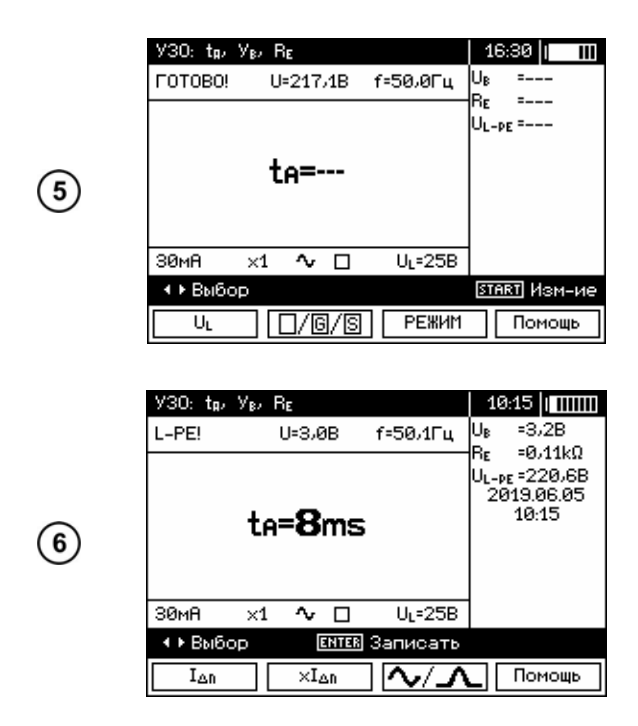

Надпись **ГОТОВО** на дисплее говорит о готовности прибора к измерению.

На дисплее отображаются значения действующего напряжения сети и частоты.

Для начала измерения нажмите клавишу **START**.

Результаты измерения.

Все замечания и сообщения идентичны режиму измерения тока срабатывания устройств защитного отключения (УЗО) **IA**.

#### **3.5.3 Автоматическое измерение параметров устройств защитного отключения (УЗО)**

Функциональность прибора позволяет проводить автоматическое измерение следующих параметров:

- Ток срабатывания УЗО (**IA**);
- **•** Время срабатывания УЗО  $(t_A)$ ;
- Напряжение прикосновения (**UB**);
- Сопротивление (**RE**);
- Полное сопротивление петли короткого замыкания **Z**<sub>L-PE</sub> RCD

Данная функция позволяет автоматически запускать процесс измерения. Пользователю необходимо в настройках определить необходимый набор параметров измерения и запустить процесс автоматического измерения однократным нажатием клавиши **START**. Последующие действия пользователя заключаются в приведении УЗО в рабочий режим.

В таблице представлены возможные параметры, которые измеряются в автоматическом режиме.

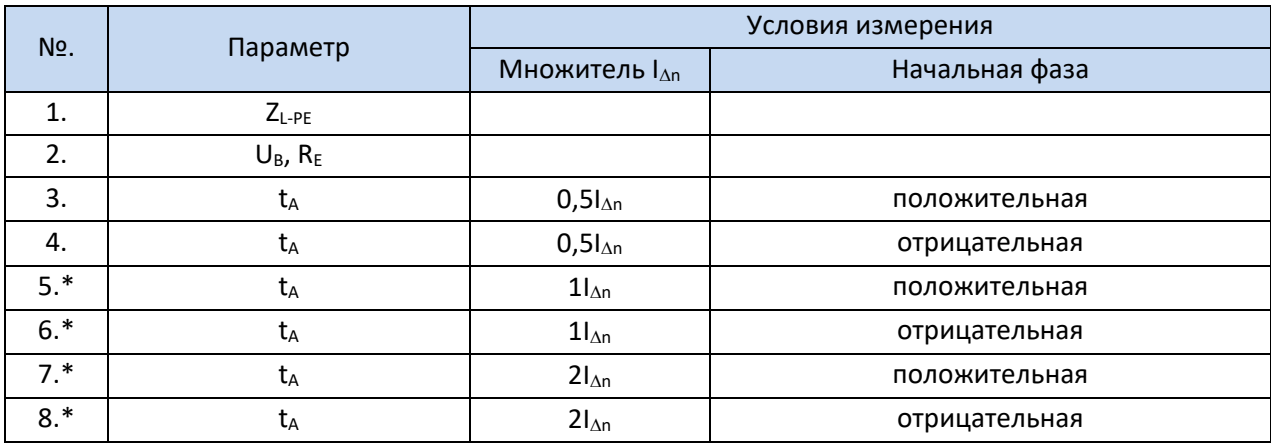

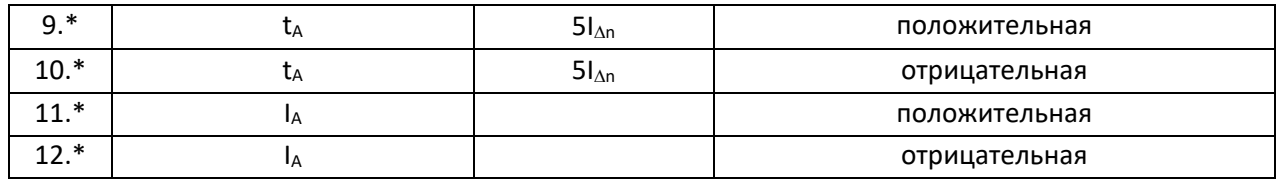

\* обозначены параметры, измерение которых приводит к срабатыванию УЗО

16:33

 $\overline{\mathbf{m}}$ 

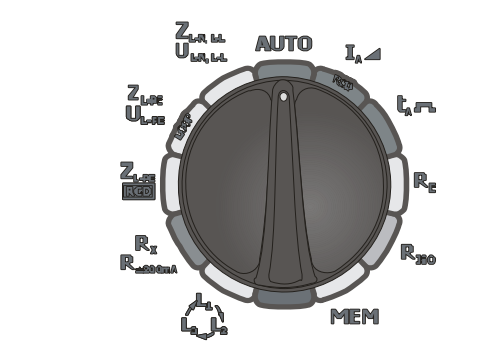

U=216,3B f=50,0Fu

30 Авто

ГОТОВО!

 $(1)$ 

Установите поворотный переключатель в режим AUTO.

Нажмите **F1**  $\boxed{\phantom{1}I_{\text{an}}}$  для выбора значения  $I_{\text{An}}$ .

Нажмите F2  $\sqrt{2\sqrt{2}}$ для выбора формы тока срабатывания.

Нажмите **F3**  $\boxed{\frac{|G|}{|S|}}$  для выбора типа УЗО.

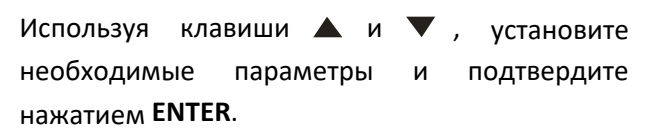

Для выбора второй группы параметров используйте клавиши ◀ и ▶.

Нажмите  $F1\begin{array}{|c|c|c|c|}\n\hline\nU_L & \hline\n\end{array}$ для выбора значения  $U_L$  и подтвердите нажатием ENTER.

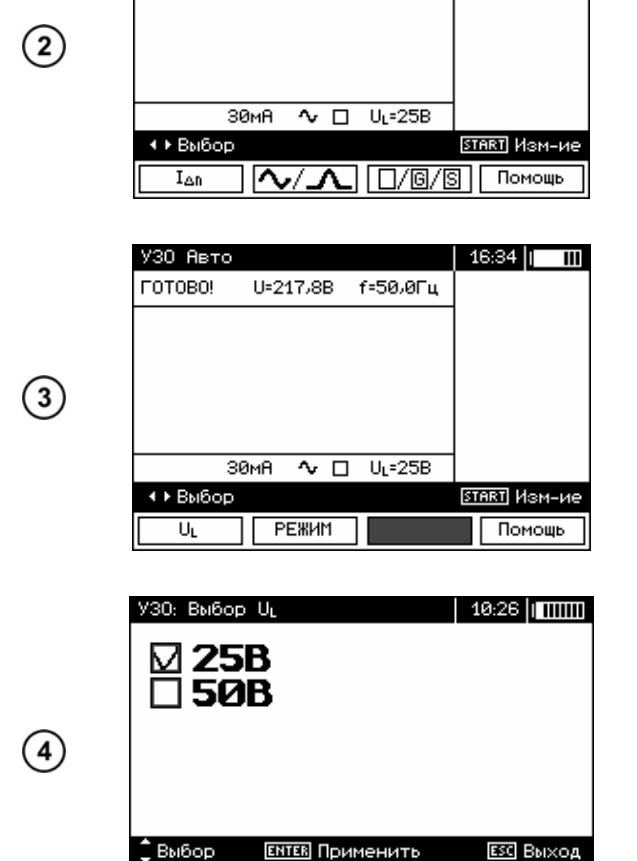

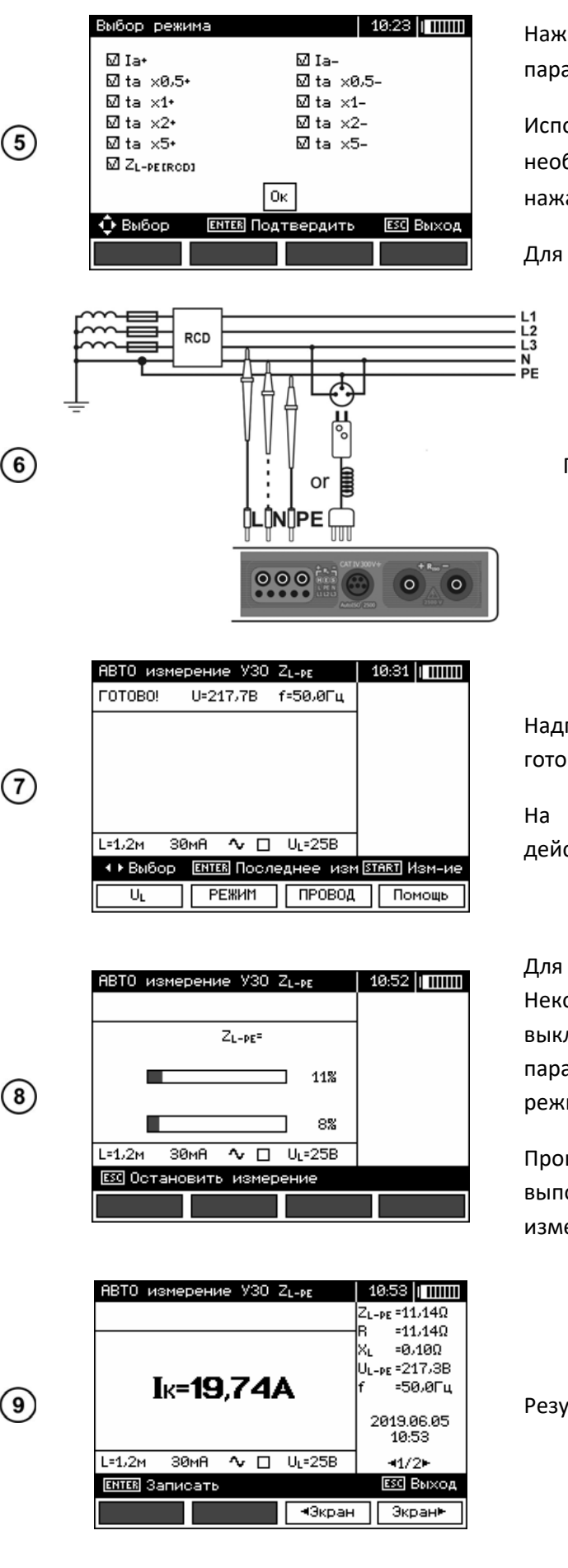

Нажмите **F2 РЕЖИМ** для установки измеряемых параметров.

Используя клавиши ▲ и ▼ установите необходимые параметры и подтвердите нажатием **ENTER**.

Для сохранения настроек нажмите **Ok**.

Подключите измеритель согласно схеме.

Надпись **ГОТОВО** на дисплее говорит о готовности прибора к измерению.

На дисплее отображаются значения действующего напряжения сети и частоты.

Для начала измерения нажмите клавишу **START**. Некоторые измерения могут привести к выключению УЗО. Для измерения следующих параметров достаточно привести УЗО в рабочий режим.

Процесс выполнения обозначен индикаторами выполнения: нижний – полный цикл; верхний – измерение **ZL‐PE RCD** и **IA**.

Результаты измерения.

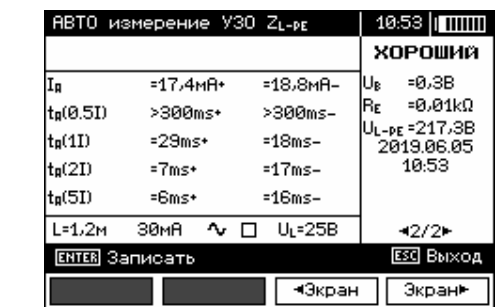

(10)

 $(1)$ 

С помощью клавиш **F3** и **F4** возможно пролистать группы полученных результатов.

#### **3.6** Измерение сопротивления изоляции

Внимание / **Подключение поврежденных или нестандартных измерительных проводов, в частности, не рассчитанных на высокое напряжение, грозит поражением электрическим током или очень большими погрешностями измерения.** 

### Внимание  $\sqrt{N}$ **Перед подключением измерителя к объекту, убедитесь в отсутствие на нём напряжения.**

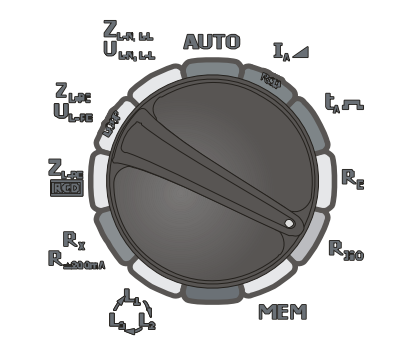

Установите поворотный переключатель в режим **RISO**.

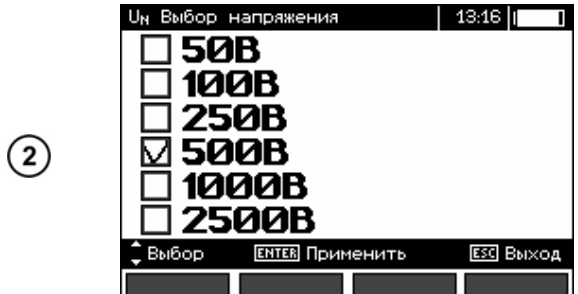

 $16:57$  |  $\text{mm}$ **Висо: Время измерения**  $t_1 = \boxed{15}$  s t== 60 s  $- - \le$  $(3)$ О̂ Выбор **ENTER** Применить **ESCI BUXOA** 

Нажмите клавишу **F1**  для установки измерительного напряжения U<sub>N</sub>.

С помощью клавиш ▲ и ▼ установите необходимое значение и подтвердите выбор нажатием клавиши **ENTER**.

Нажмите **F2 ВРЕМЯ** для установки временных интервалов  $t_1$ ,  $t_2$  и  $t_3$ .

Символ «**‐‐‐**» означает, что данный интервал времени отключен.

С помощью клавиш ▲ и ▼ установите необходимое значение и подтвердите выбор нажатием клавиши **ENTER**.

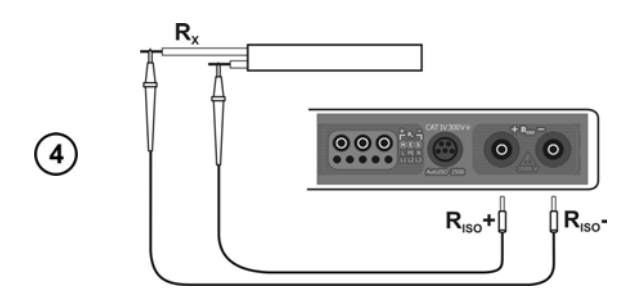

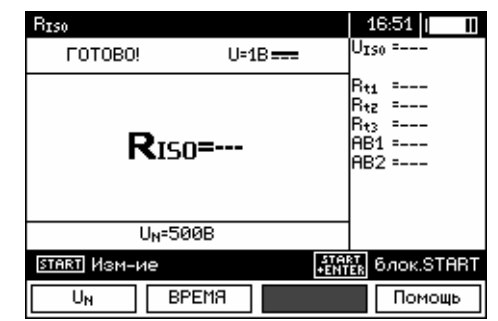

 $U_{\text{IS0}}$ =527B

 $U=4B$ 

 $R_{\rm ISO}$ =1,01G $\Omega$ 

 $U_N = 500B$ 

 $R_{IS0} = 1.01G\Omega$ 

U<sub>N</sub>=500B

**BPEMA** 

START / ESC CTon

**FOTOBO!** 

<mark>START</mark> Измние

**START** BAOK START UN

 $16:38$  |  $\text{minm}$ 

Δ

16:39 <u>|| || || || ||</u>

Ursn = 527B

,<br>R<sub>t1</sub> =1,016Ω<br>Rtz =1,016Ω nte -1,010s<br>Rt3 =---<br>AB1 =1,000

**ENTER** Записат

Помощь

AB<sub>2</sub> ====<br>2019.06.04<br>16:39

**U**rso

AR2

Rt1 =---<br>Rt2 =---<br>Rt3 =---<br>RB1 =---

 $\overline{5}$ 

 $\left( 6\right)$ 

(7)

**Brso** 

**Brso** 

Подключите измеритель согласно схеме.

Надпись **ГОТОВО** на дисплее говорит о готовности прибора к измерению.

Нажмите и удерживайте клавишу **START**.

Измерение будет проводиться только при условии удерживания клавиши.

Для блокировки клавиши **START**  нажмите её и удерживайте до звукового сигнала (3‐5 сек). После нажмите клавишу **ENTER** и отпустите обе клавиши. Для остановки измернеия нажмите клавишу **START**.

Отображаемая на экране информация при измерении.

Результаты измерения.

После окончания установленных периодов времени на дисплее отобразятся соответствующие сопротивления R<sub>t1</sub>, R<sub>t2</sub> или R<sub>t3</sub>. Коэффициенты рассчитываются согласно следующим формулам:

Ab1 = DAR =  $R_{t2}$  /  $R_{t1}$  *u* Ab2 = PI =  $R_{t3}$  /  $R_{t2}$ .

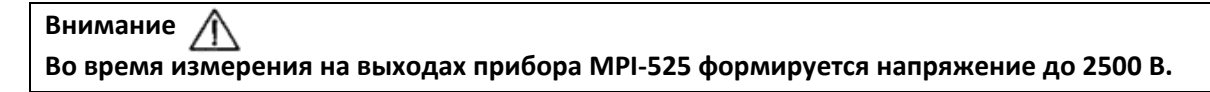

**Внимание** 

**Во время измерений запрещается отключать измерительные провода или изменять положение поворотного переключателя MPI‐525. Пренебрежение данным правилом может привести к повреждению прибора или/и поражению током пользователя.** 

После окончания измерения прибор автоматически разряжает ёмкость кабеля через внутреннее сопротивление 100 кОм.

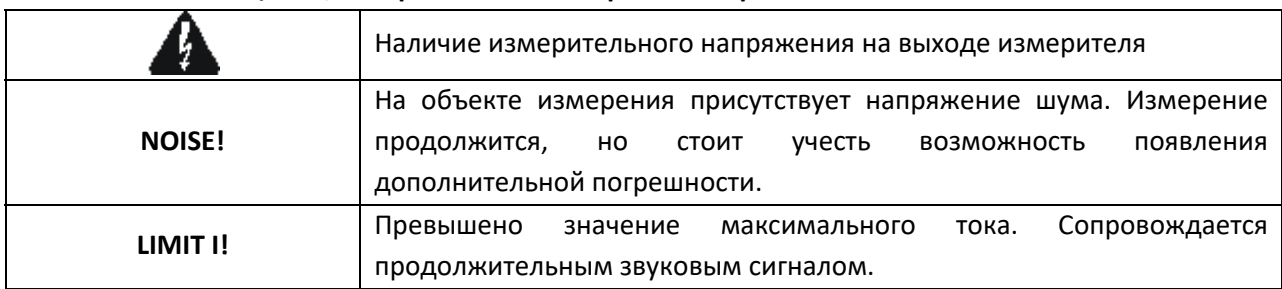

#### **Возможные сообщения, отображаемые на экране измерителя:**

#### **3.6.1** Измерение сопротивления изоляции с помощью адаптера AutoISO-2500

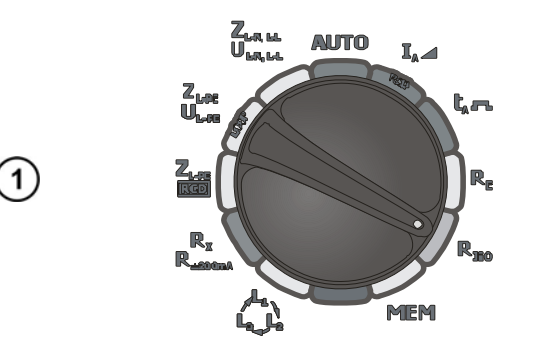

Установите поворотный переключатель в режим **RISO**.

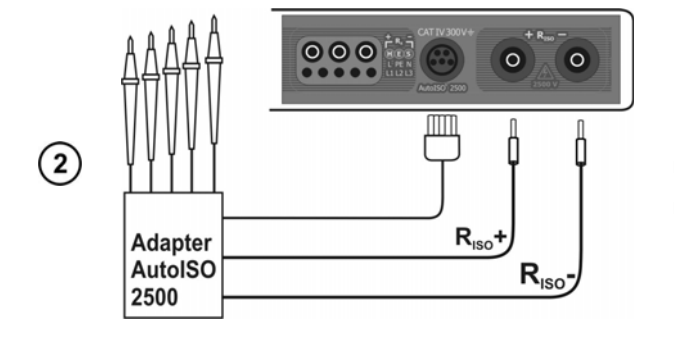

Измеритель MPI‐525 автоматически определит подключение адаптера AutoISO‐2500 и добавит необходимые возможности настройки.

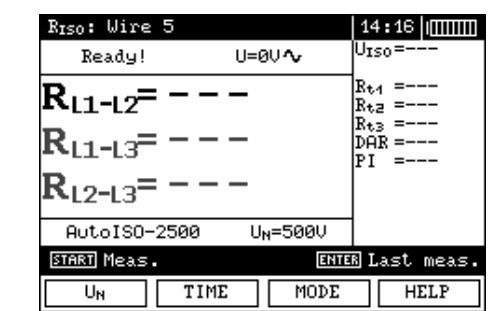

Нажмите **F1**  $\boxed{U_{N}}$  для установки измерительного напряжения.

Нажмите **F2 ВРЕМЯ** для установки времени измерения.

Нажмите **F3 РЕЖИМ** для выбора типа кабеля (3‐ х, 4‐х или 5‐ти жильный).

Используя клавиши ▲ и ▼ установите необходимые параметры и подтвердите нажатием **ENTER**.

 $\left(3\right)$ 

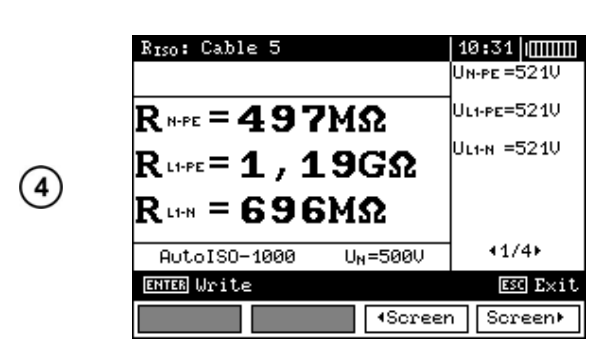

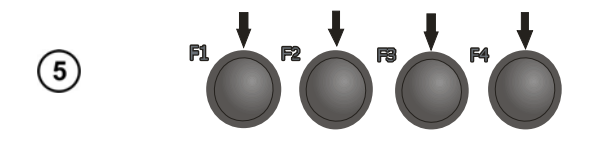

Нажмите **START** для начала измерения. Будет подано измерительное напряжение на первую пару проводов.

Если на объекте будет обнаружено напряжение, отобразится символ **«!»** (например, **UN‐PE!**) и процесс измерения будет прерван автоматически.

Результаты измерний.

Используя клавиши **F1**  и **F2**, выберите необходимую пару проводников.

Используя клавиши **F3**  и **F4**, выберите необходимую группу результатов.

#### **Примечание:**

Все замечания и сообщения идентичны режиму измерения сопротивления изоляции.

#### **3.7 Низковольтное измерение сопротивления**

3.7.1 Измерение переходных сопротивлений контактов и проводников током не **менее ±200 мА** 

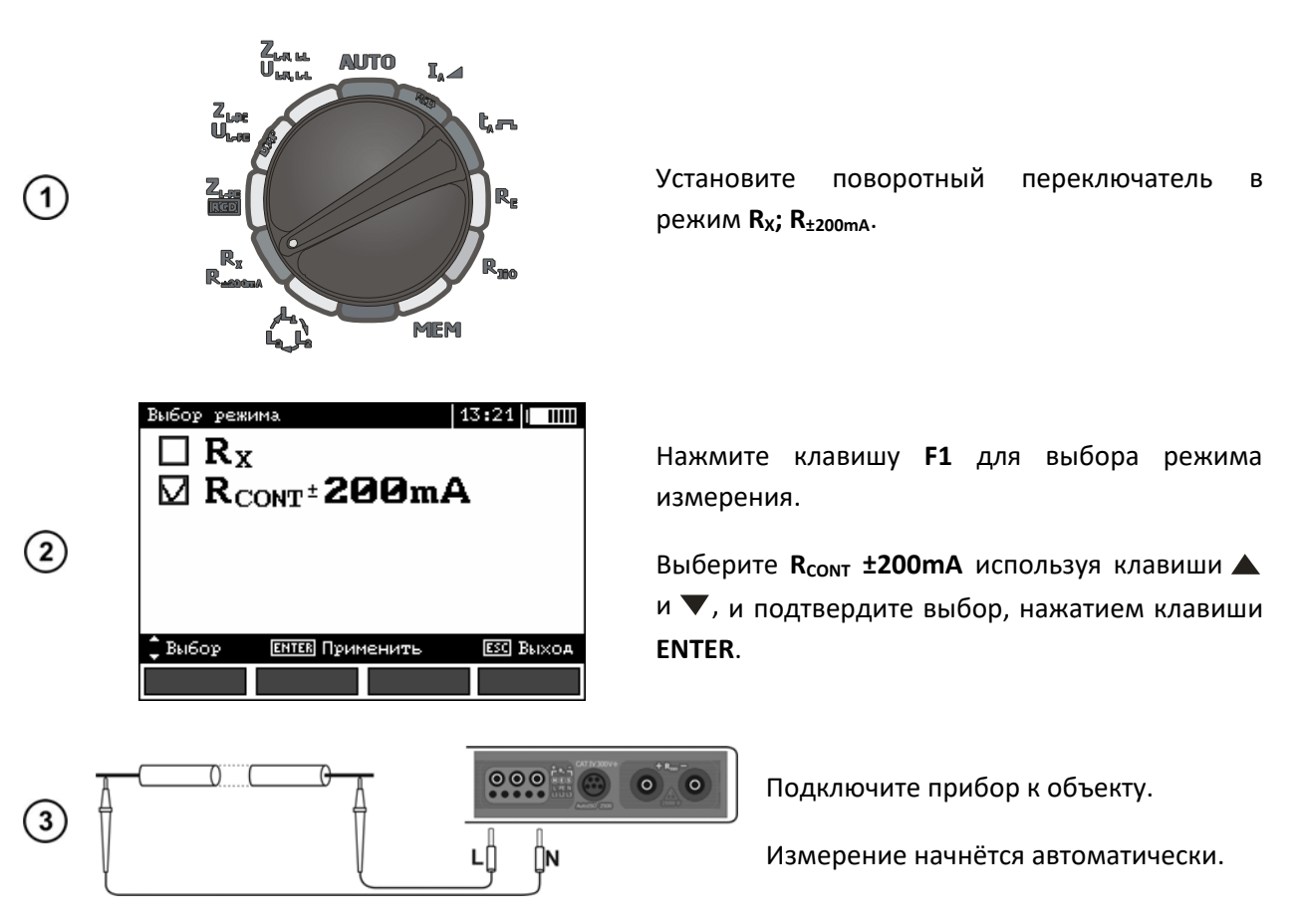

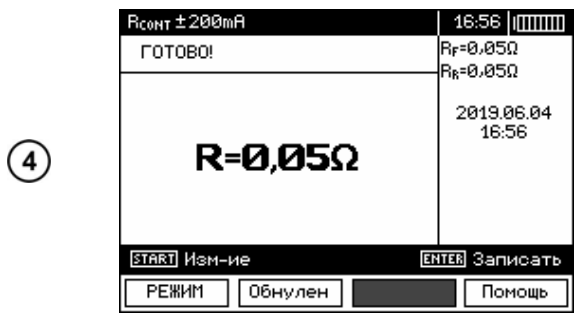

Результаты измерения.

Нажмите клавишу **START** для повторного измерения без отключения измерительных проводов.

**Внимание** ∕Ւ **Если на дисплеи появится сообщение «Напряжение на объекте», измерение будет прервано. Отключите прибор от измеряемого объекта.** 

#### **Возможные сообщения, отображаемые на экране измерителя:**

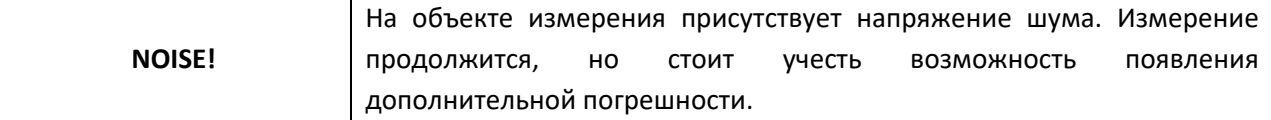

#### **3.7.2 Измерение активного сопротивления**

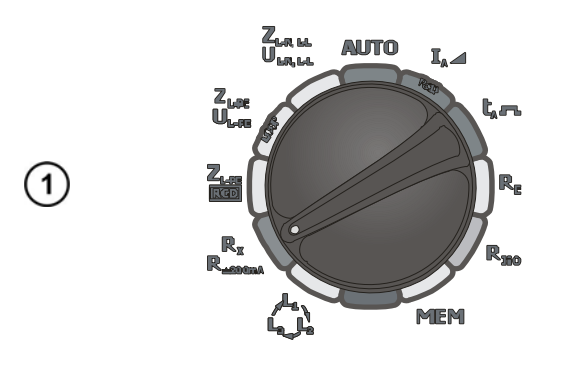

 $\Box$  RCONT  $\pm$  200mA

**ENTER Применить** 

Выбор режима

 $\nabla$  Rx

 $\frac{1}{\epsilon}$  BM6op

Установите поворотный переключатель в режим **RX; R±200mA**.

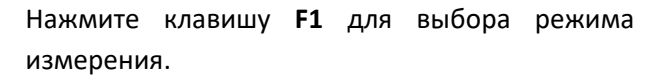

Выберите режим R<sub>x</sub>, используя клавиши ▲ и ▼ и подтвердите выбор, нажатием клавиши **ENTER**.

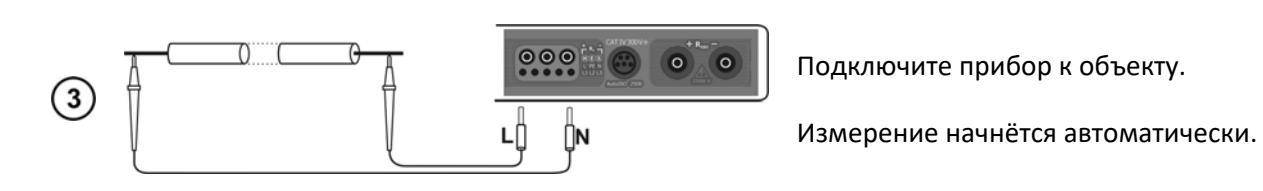

**ESC Выход** 

 $\circled{2}$ 

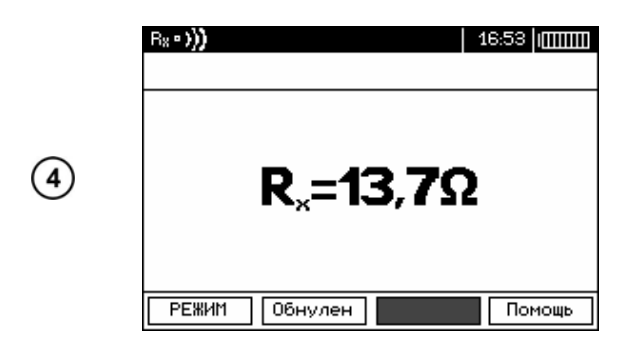

Результаты измерения.

Нажмите клавишу **START** для повторного измерения без отключения измерительных проводов.

#### **3.7.3 Компенсация сопротивления измерительных проводов (калибровка)**

При измерении малых сопротивлений существенное влияние на результат может оказывать сопротивление измерительных проводов. Для режимов R<sub>X</sub> и R<sub>±200mA</sub> используйте функцию **AUTOZERO** (компенсация).

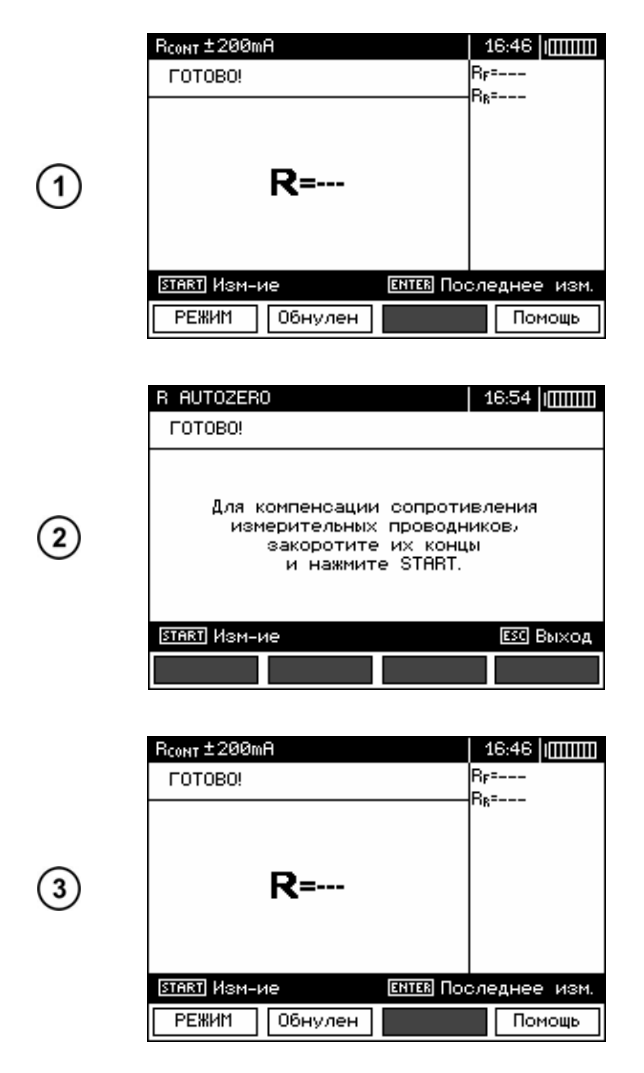

Нажмите клавишу **F2**.

Следуйте инструкциям, отображаемым на дисплее.

Для отмены **AUTOZERO** компенсации сопротивления (возврат к базовой калибровке), повторите описанный выше процесс, но в пункте 3 разомкните измерительные провода.

# 3.8 Определение правильности чередования и фаз и перекоса фаз по напряжению

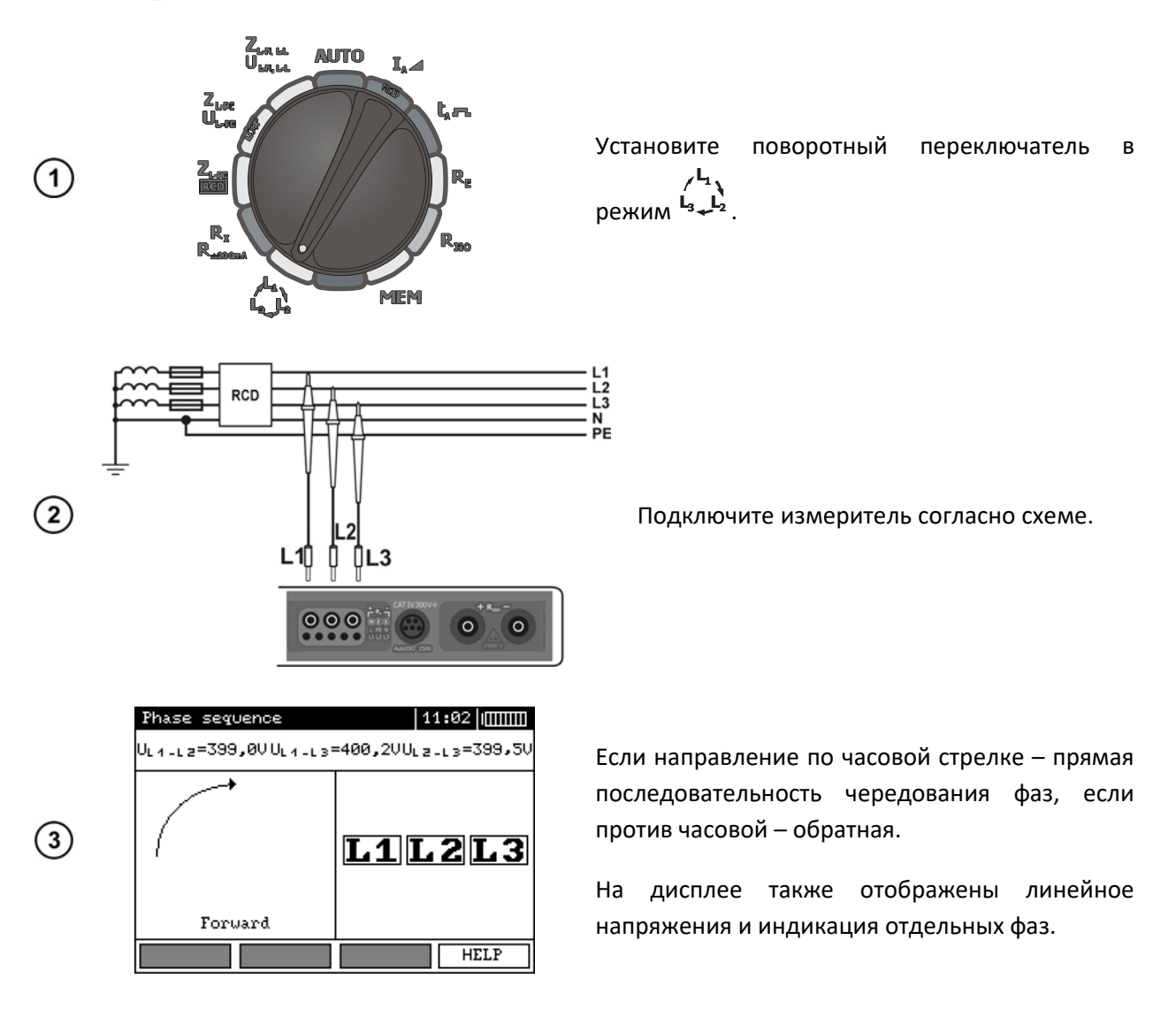

#### ПАМЯТЬ  $\boldsymbol{4}$

Измеритель MPI-525 имеет собственную память на 50000 отдельных результатов измерений. Для удобства пользователя память разбита на 10 (десять) Bank по 99 ячеек Cell в каждом. Каждый результат измерения может быть записан в ячейку с выбранным номером так, чтобы Пользователь измерителя мог согласно собственной системе назначать номера ячеек памяти в соответствии с точками измерений и выполнять измерения в определённой последовательности.

Память результатов измерений не удаляется после того, как измеритель выключен, а результаты можно считать или передать на компьютер при последующем включении питания прибора.

Прибор также позволяет удалить содержание памяти после обработки данных и перед выполнением нового ряда измерений, которые могут быть записаны в те же самые ячейки памяти как предыдущие.

### **4.1 Запись в память результатов измерений**

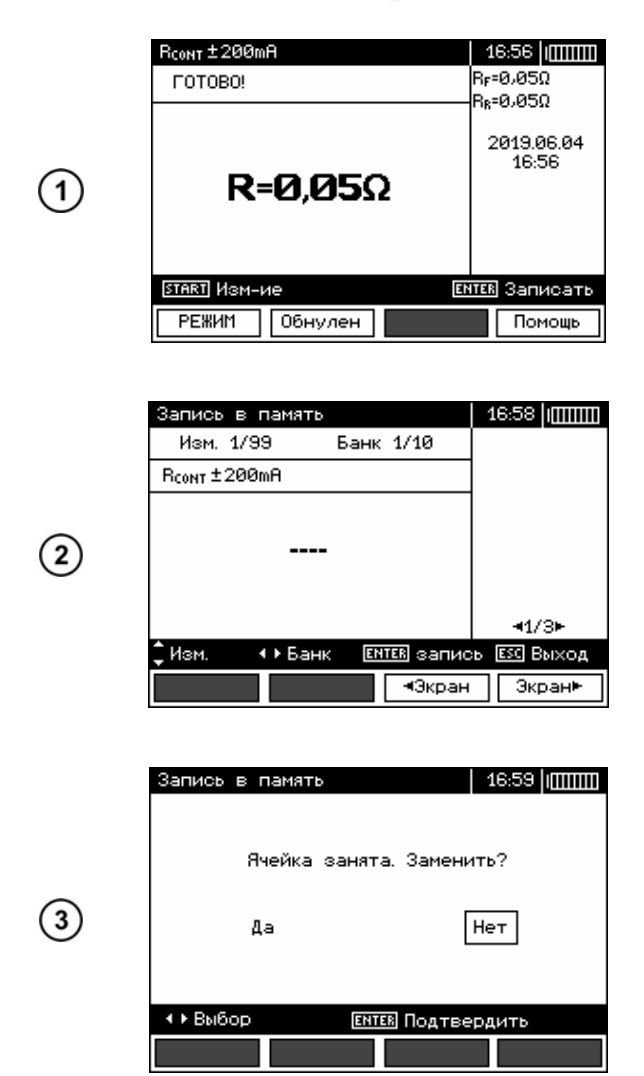

Нажмите клавишу **ENTER** после завершения измерения.

На дисплее отображаются:

- Тип измерения;
- Номер отображаемой ячейки;
- Номер **Bank**;
- Отображается ячейка доступная для сохранения данных;
- Отображается шесть результатов или шесть значений одного измерения.

При сохранении в ячейку с уже существующими данными (измерения отображены на дисплее) появится следующее сообщение.

Выберите соответствующую команду клавишами и нажмите **ENTER**.

#### **4.2 Считывание результатов, записанных в память**

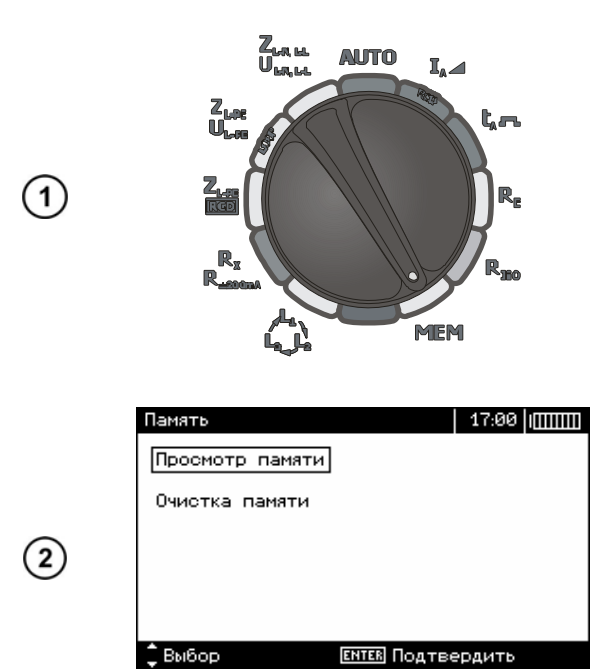

 $((\infty))$ 

Установите поворотный переключатель в режим **MEM**.

Выберите **Просмотр памяти** клавишами ▲ и ▼ и нажмите **ENTER** для подтверждения.

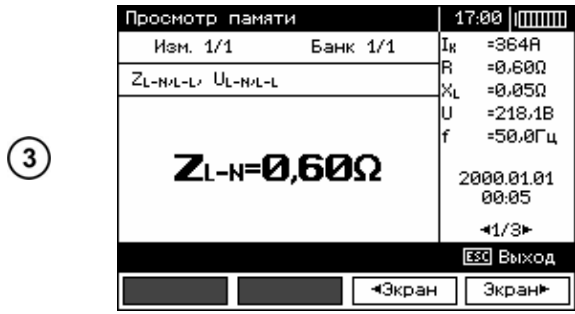

### 4.3 Удаление содержимого памяти

17:01 **Immm** 

**ENTER ПОДТВЕРДИТЬ** 

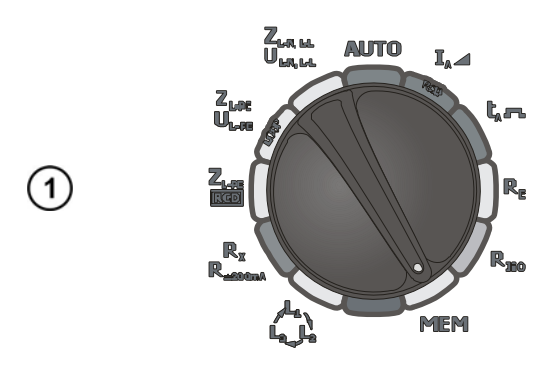

Тамять

≜ Выбор

 $((\omega))$ 

 $\rm(2)$ 

Просмотр памяти Очистка памяти

Отобразится первый из 4-х результатов, сохранённых в данной ячейке.

Измерения в ячейке памяти выбираются клавишами  $\blacktriangle$  и  $\nabla$ ; в Bank памяти выбираются клавишами  $\blacktriangleleft u$   $\blacktriangleright$ . Просмотр результатов в выбранной ячейке осуществляется клавишами **F3** *u* **F4**.

Установите поворотный переключатель  $\overline{B}$ режим МЕМ.

Выберите Очистка памяти клавишами Аи ▼ и нажмите ENTER для подтверждения.

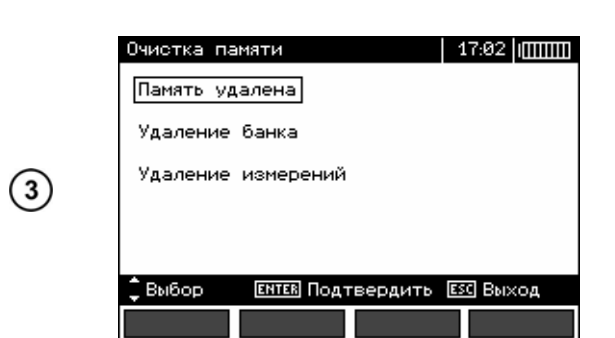

Клавишами ▲ и ▼, выберите необходимый пункт.

Следуйте инструкциям, отображаемыми на дисплее.

#### **ИНТЕРФЕЙС**  $\overline{5}$

#### 5.1 Оборудование для подключения

Для подключения измерителя необходим стандартный USB кабель или адаптер OR-1 и соответствующее программное обеспечение. В случае отсутствия данных устройств, его можно приобрести у Производителя или авторизованного представителя.

Более подробную информацию по программному обеспечению можно получить у авторизованных представителей.

#### **5.2 Подключение измерителя к компьютеру через USB**

- Установите поворотный переключатель в режим **MEM**;
- Подключите кабель к USB разъёму измерителя и компьютера;
- Запустите программное обеспечение.

## **6 ПИТАНИЕ**

#### **6.1 Информация о состоянии элементов питания**

Уровень заряда элементов питания отображается соответствующим символом в правом верхнем углу дисплея.

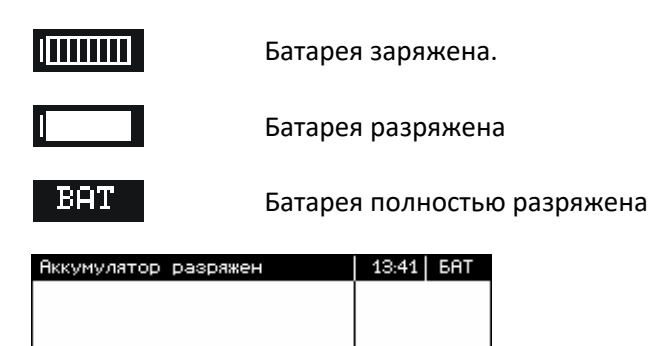

Батарея полностью разряжена. Измерения не возможны.

Появление символа **BАТ!**  на дисплее измерителя обозначает низкий уровень заряда элементов питания и необходимость в их подзарядке или замене.

#### **Внимание**

**1** Выключение прибора

**Не отсоединение проводов от гнёзд во время замены аккумуляторов может привести к поражению опасным напряжением.**

### **6.2 Установка элементов питания**

Измеритель MPI‐525 укомплектован пакетом аккумуляторов (NiMH) и зарядным устройством. Пакет аккумуляторов устанавливается в специальное отделение на задней панели измерителя. Зарядное устройство подключается в специальный разъём на внешней панели измерителя. Питание осуществляется от сети 100‐240 В 50 или 60 Гц. Также в стандартной комплектации имеется автомобильное зарядное устройство.

Порядок замены элементов питания:

- Отключите все измерительные провода от соответствующих разъёмов и выключите измеритель;
- Открутите 4 (четыре) винта на задней панели прибора (нижняя часть корпуса);
- Снимите аккумуляторный отсек. В нём находится аккумулятор. Замена производится комплектом (отсек + аккумулятор);
- Установите заменяемый аккумуляторный отсек в измеритель;
- Закрутите 4 (четыре) винта.

#### **6.3 Зарядка аккумуляторов**

Для зарядки аккумуляторов подключите стандартное зарядное устройство к разъёму, размещённому под специальной резиновой заглушкой на внешней панели измерителя. Питание осуществляется от сети 100‐240 В 50 или 60 Гц.

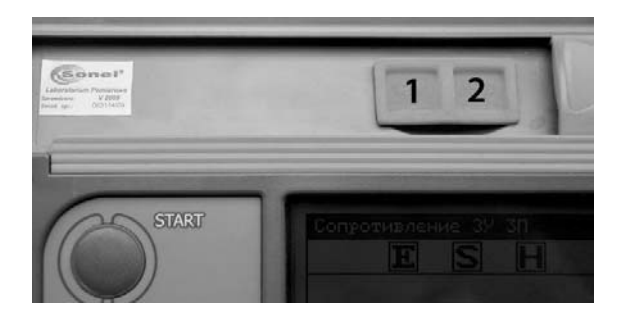

Расположение разъёмов зарядки (**1**) и порт подключения компьютера USB (**2**)

Также в стандартной комплектации имеется автомобильное зарядное устройство. Не рекомендуем использовать нестандартные зарядные устройства, т.к. это может привести к повреждению прибора или поражению током. При попытке зарядки батареек процесс зарядки будет остановлен автоматически, а на экране отобразится соответствующее сообщение.

Процесс зарядки начинается сразу же после подключения зарядного устройства к соответствующему разъёму на приборе, независимо включен он или отключен. Аккумуляторы заряжаются согласно алгоритму «быстрая зарядка»‐ этот процесс позволяет сократить время зарядки приблизительно до 4‐х часов. Окончание процесса зарядки определяется появлением надписи **Зарядка завершена** на дисплее измерителя. Затем выключите измеритель и отсоедините зарядное устройство.

#### Внимание /

**При подаче питания к зарядному устройству измерителя от электрической сети, размещать оборудование следует таким образом, чтобы не было трудностей с его отключением.**

#### Внимание Л

**Проведение измерений при низком уровне заряда элементов питания может привести к возникновению дополнительной погрешности.** 

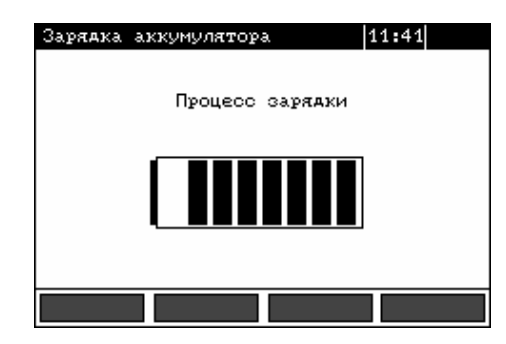

Сообщение, указывающее на активность процесса зарядки.

Процесс зарядки (графическая индикация)

В случае слишком быстрой зарядки аккумуляторов необходимо отключить зарядное устройство и подключить его снова для возобновления процесса зарядки. Чаще всего такие ситуации возникают из‐за перебоев в сети питания.

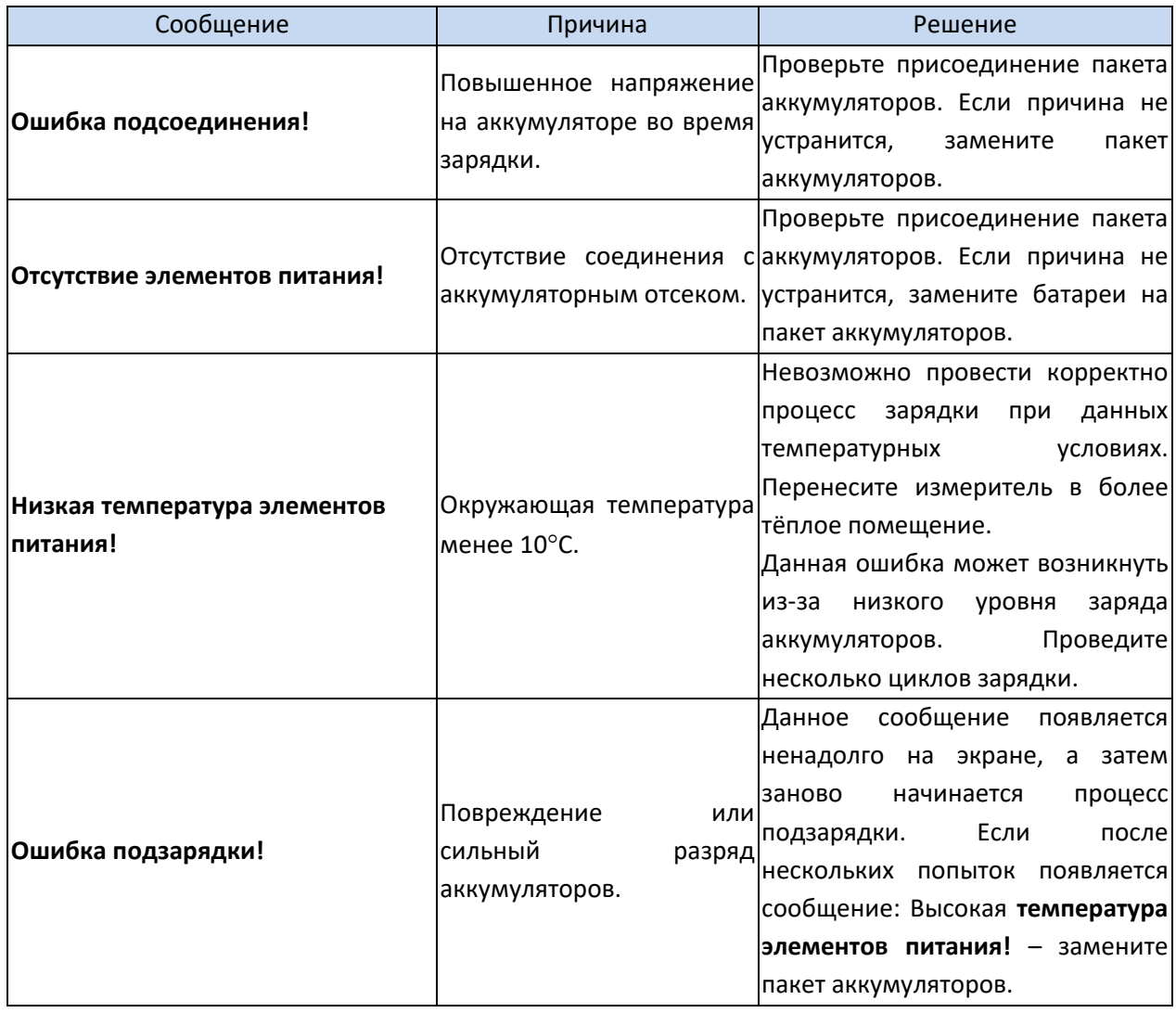

# **7 ОБЩИЕ ПРАВИЛА ИСПОЛЬЗОВАНИЯ NiMH АККУМУЛЯТОРОВ**

При длительном хранении прибора следует вынуть аккумуляторы и хранить отдельно.

Храните аккумуляторы в сухом, прохладном, хорошо вентилируемом помещении, а также защищайте их от перегрева под прямыми лучами солнца. Температура окружающей среды для длительного хранения должна быть ниже 30 <sup>о</sup>С. Хранение аккумуляторов длительное время при

высокой температуре, вследствие внутренних электрохимических процессов, сокращает их срок службы.

Аккумуляторы NiMH рассчитаны на 500‐1000 циклов зарядки и достигают максимальной энергоёмкости после формирования 2‐3 циклов зарядки/разрядки (изначально или при малом ресурсе энергоёмкости). Важнейшим фактором, влияющим на срок службы аккумулятора, есть глубина разрядки. Более глубокая разрядка аккумуляторов сокращает их срок службы.

Эффект памяти в аккумуляторах NiMH проявляется в ограниченной форме. Аккумуляторы можно без больших последствий дозарядить. Желательно, через определённое время эксплуатации, нескольких циклов, полностью разрядить.

Во время хранения аккумуляторов NiMH происходит самопроизвольная их разрядка со скоростью около 30% в месяц. Хранение аккумуляторов в высоких температурах может ускорить этот процесс даже вдвое. Чтобы не допустить лишней разрядки аккумуляторов, рекомендуется через некоторое время дозарядить их (даже неиспользуемые).

Современные быстродействующие зарядные устройства распознают в одинаковой степени очень низкую, так и очень высокую температуру аккумуляторов и соответственно откликаются на эти ситуации. Очень низкая температура должна предотвратить начало процесса зарядки, которая может окончательно повредить аккумулятор. Повышение температуры аккумулятора является сигналом для завершения зарядки и является типичным явлением. Зарядка при высокой температуре окружающей среды кроме уменьшения срока службы, вызывает быстрый рост температуры аккумулятора, который, впоследствии, не будет заряжен до полной ёмкости.

Следует помнить, что при быстрой зарядке аккумуляторы заряжаются около 80 % ёмкости. Лучших результатов можно получить, продлив зарядку: зарядное устройство будет переходить в режим подзарядки малым током и при последующих нескольких часах аккумуляторы заряжаются до полной ёмкости.

Не заряжайте и не используйте аккумуляторы в экстремальных температурах. Крайние температуры сокращают сроки службы элементов питания и аккумуляторов. Следует избегать размещения устройств, работающих от аккумуляторов в очень тёплых местах. Номинальная температура работы должна строго соблюдаться.

# **8 ТЕХНИЧЕСКИЕ ХАРАКТЕРИСТИКИ**

#### **8.1 Основные технические характеристики**

Сокращение «е.м.р.» в определении основной погрешности обозначает «единица младшего разряда».

Сокращение «и.в.» в определении основной погрешности обозначает «измеренная величина»

#### Измерение напряжения переменного тока (True RMS)

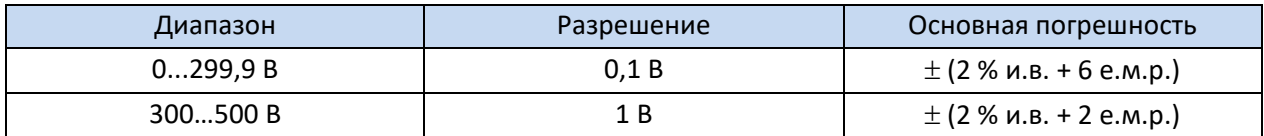

Диапазон частоты: 45...65 Гц

#### Измерение частоты

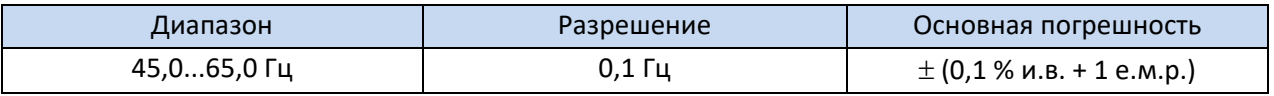

Диапазон напряжений: 50...500 В

#### **8.1.1** Измерение параметров петли короткого замыкания  $Z_{L$ -PE,  $Z_{L-N}$ ,  $Z_{L-L}$

Измерение полного сопротивления петли короткого замыкания Z<sub>S</sub>

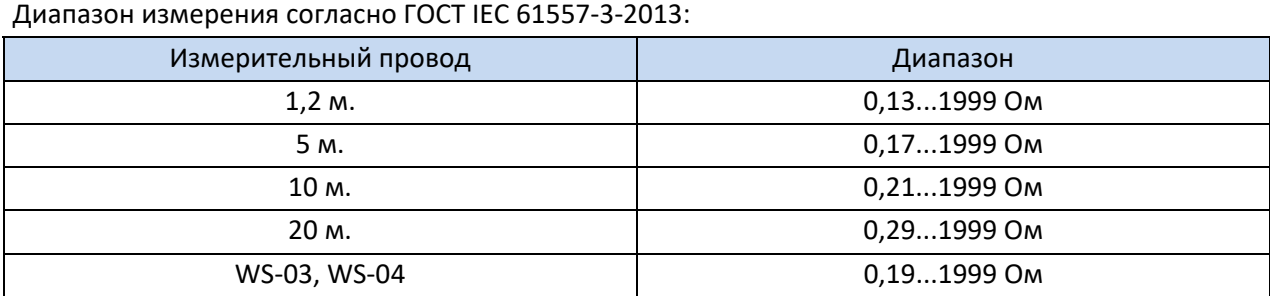

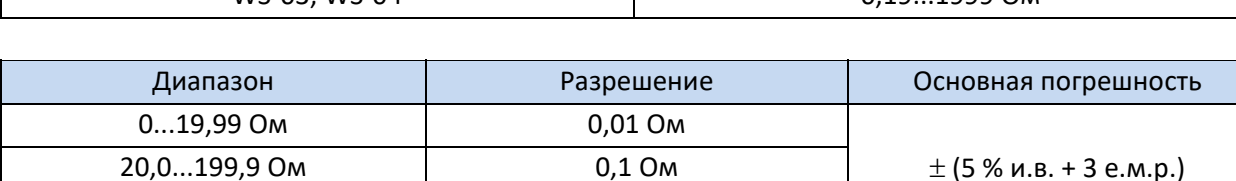

- Номинальное напряжение сети  $U_{nL-N}/U_{nL-L}: 110/190$  В, 115/200 В, 127/220 В, 220/380 В, 230/400 В, 240/415 В;
- Рабочий диапазон напряжения: 95...270 В (для Z<sub>L-PE</sub> и Z<sub>L-N</sub>) и 95...440 В (для Z<sub>L-L</sub>);
- Номинальная частота сети  $f_n$ : 50 Гц, 60 Гц;

200...1999 Ом 1 Ом

- Рабочий диапазон частоты: 45…65 Гц;
- Максимальный измерительный ток (для 415 В): 41,5 A (продолжительность ‐ 10 мс.).

#### Измерение активного  $R_S$  и реактивного  $X_S$  сопротивления петли короткого замыкания

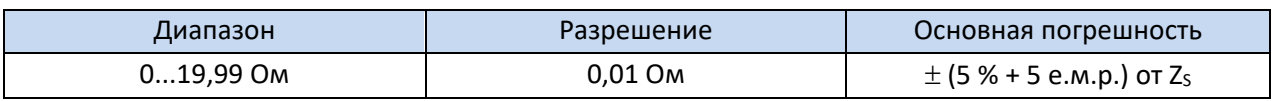

• Рассчитывается и отображается для  $Z_S < 20$  Ом.

#### Ток короткого замыкания I<sub>K</sub> петли

Диапазон измерения согласно ГОСТ IEC 61557-3-2013 рассчитывается на основании величины Z<sub>s</sub>

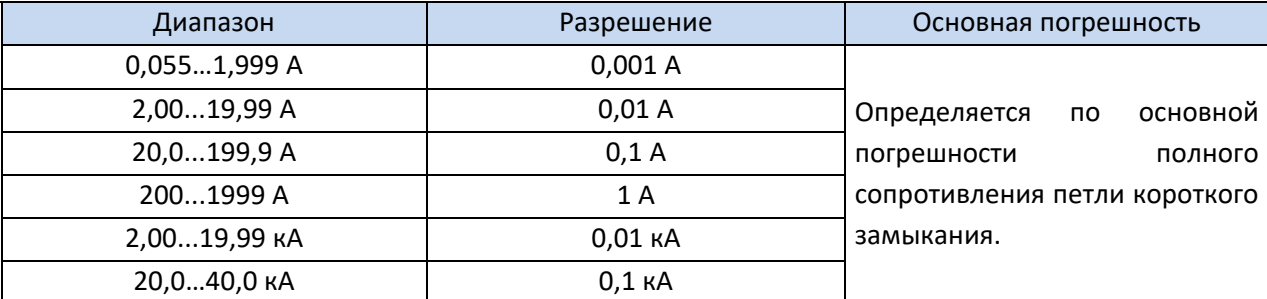

## **8.1.2** Измерение параметров петли короткого замыкания  $Z_{LPE}$  RCD

#### Измерение полного сопротивления петли короткого замыкания Z<sub>S</sub>

Диапазон измерения согласно ГОСТ IEC 61557‐3‐2013: 0,5…1999 Ом для проводов 1,2 м., адаптеров WS03 и WS04, и 0,51...1999 Ом для 5 м., 10 м. и 20 м. проводов.

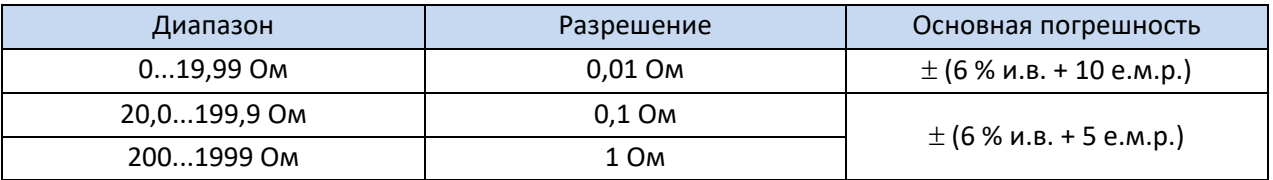

• Без отключения УЗО с  $I_{\Delta n}$  ≥ 30 мА;

- Номинальное напряжение сети  $U_n$ : 110 В, 115 В, 127 В, 220 В, 230 В, 240 В;
- Рабочий диапазон напряжений: 95…270 В;
- Номинальная частота сети  $f_n$ : 50 Гц, 60 Гц;
- Рабочий диапазон частоты: 45…65 Гц.

#### Измерение активного  $R_S$  и реактивного  $X_S$  сопротивления петли короткого замыкания

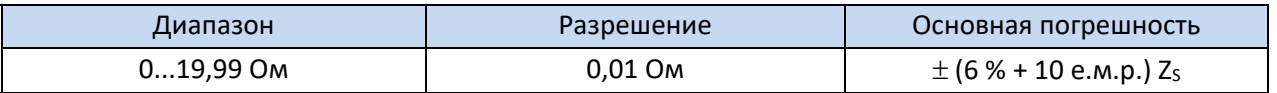

Рассчитывается и отображается для  $Z_S$  < 20 Ом.

#### Ток короткого замыкания  $I_K$  петли

Диапазон измерения согласно ГОСТ IEC 61557-3-2013 рассчитывается на основании величины Z<sub>s</sub>

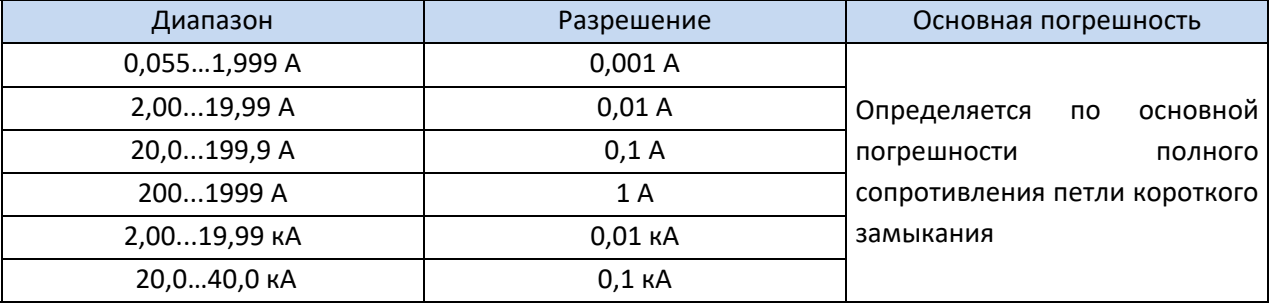

#### **8.1.3 Измерение параметров устройств защитного отключения (УЗО)**

- Номинальное напряжение сети  $U_n$ : 110 В, 115 В, 127 В, 220 В, 230 В, 240 В;
- Рабочий диапазон напряжений: 95…270 В;
- Номинальная частота сети  $f_n$ : 50 Гц, 60 Гц;
- Рабочий диапазон частоты: 45…65 Гц.

### Время срабатывания УЗО  $t_A$  (для режима  $t_A$ )

#### Диапазон измерения согласно ГОСТ IEC 61557‐6‐2013: 0 мс ... до верхнего предела диапазона

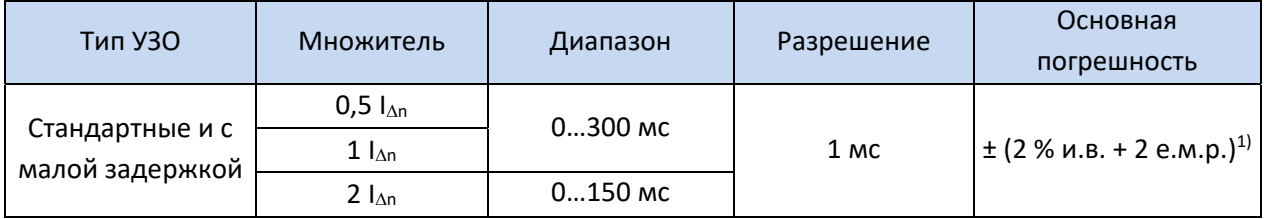

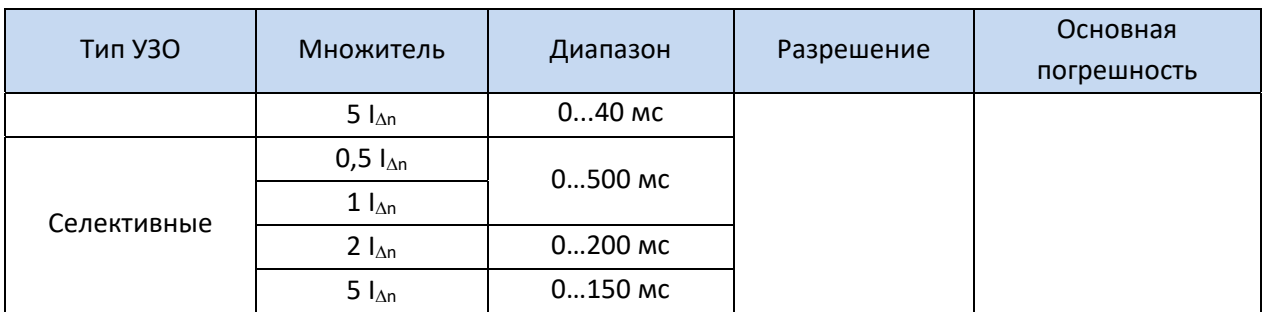

 $\frac{1}{1}$  - для  $I_{\Delta n}$  = 10 мА и 0,5  $I_{\Delta n}$  основная погрешность ± (2 % и.в. + 3 е.м.р.)

#### Действительная величина создаваемого тока утечки при измерении времени отключения УЗО

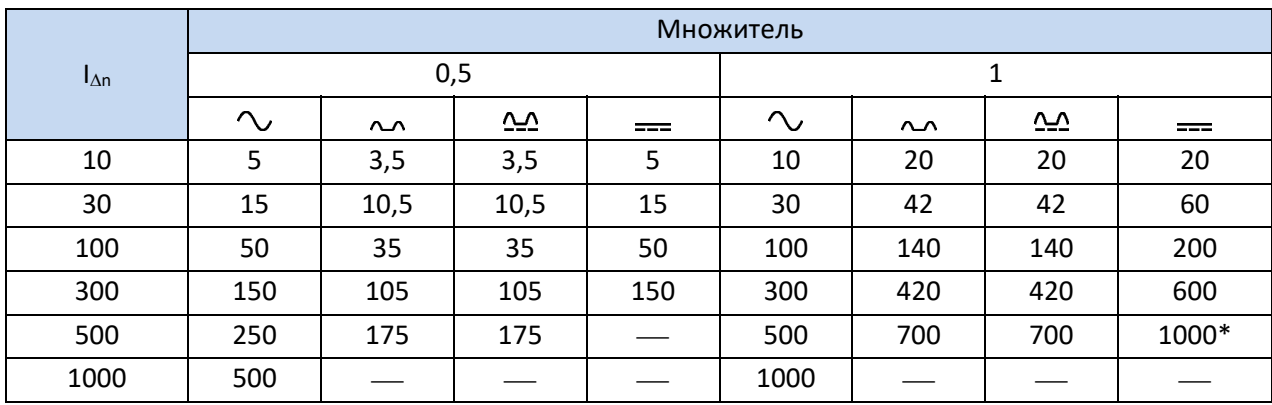

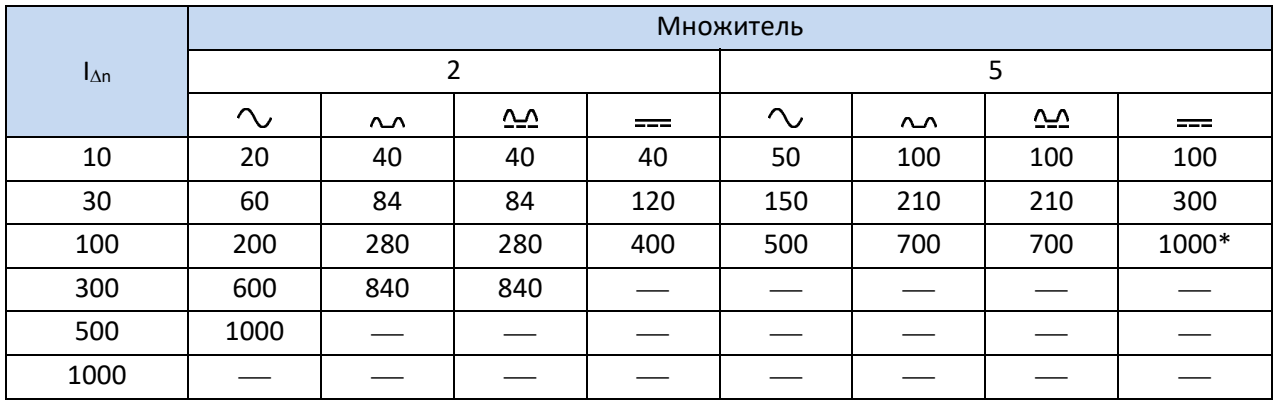

\* - не соответствует при  $U_n$  = 110 B, 115 B и 127 B

#### Измерение сопротивления защитного заземления RE

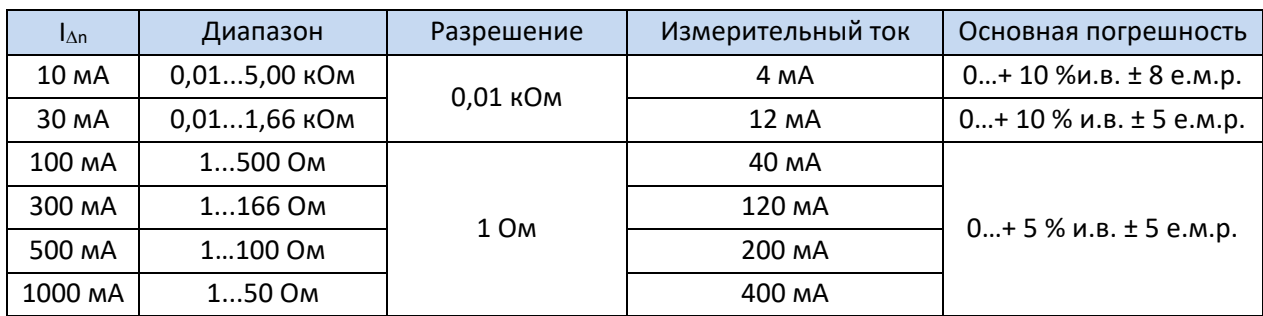

#### Измерение напряжения прикосновения  $U_B$  относительно  $I_{\Delta n}$

#### Диапазон измерения согласно ГОСТ IEC 61557‐6‐2013: 10...100 В

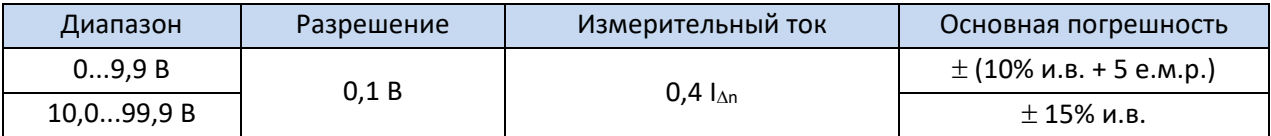

#### Измерение тока отключения УЗО IA для синусоидального дифференциального тока

# Диапазон измерения согласно ГОСТ IEC 61557-6-2013:  $(0,3...1,0)$ I<sub>An</sub>

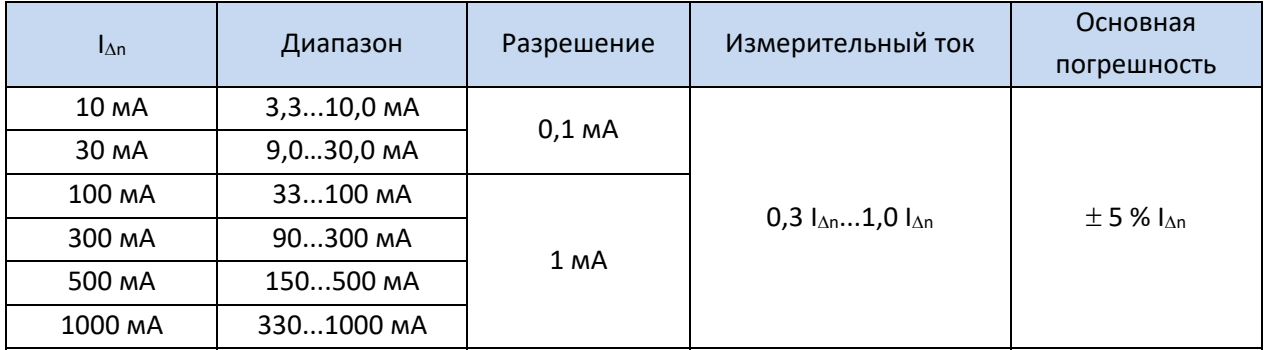

- Допускается начало измерения с положительного или отрицательного полупериода тока утечки;
- Время протекания тока измерения: макс. 3200 мс.

### Измерение тока отключения УЗО (IA) для однополярного пульсирующего дифференциального тока и однополярного пульсирующего дифференциального тока с постоянной составляющей 6мA

Диапазон измерения согласно ГОСТ IEC 61557-6-2013:  $(0,4...1,4)$ I<sub>∆n</sub> для I<sub>∆n</sub> ≥ 30 мА и  $(0,4...2)$ I<sub>∆n</sub> для  $I_{\Delta n}$ =10 MA

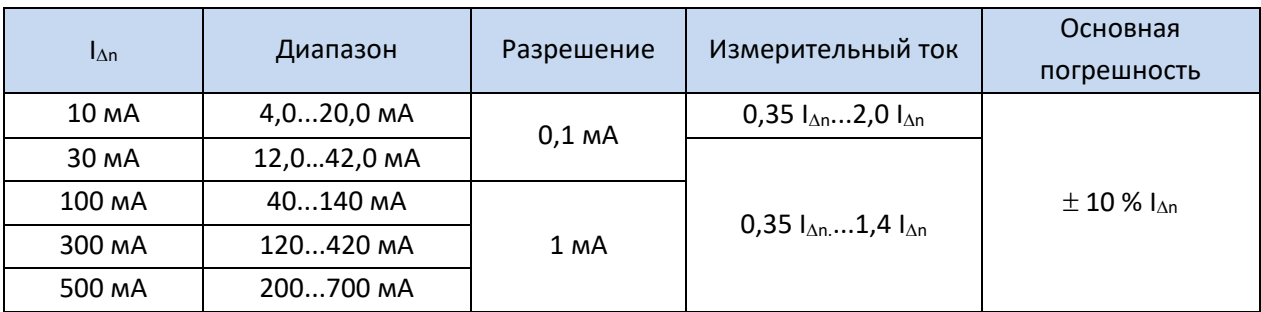

- Допускается начало измерения с положительного или отрицательного полупериода тока утечки;
- Время протекания тока измерения: макс. 3200 мс.

#### Измерение тока отключения УЗО I<sub>A</sub> для постоянного дифференциального тока

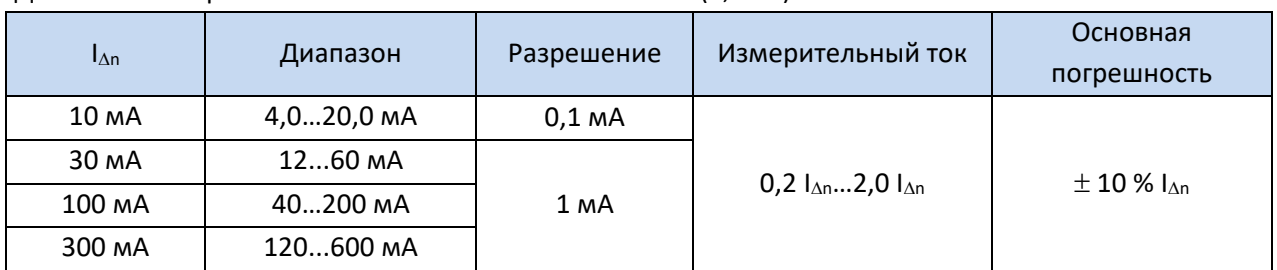

### Диапазон измерения согласно ГОСТ IEC 61557-6-2013:  $(0,4...2)$  $I_{\Delta n}$

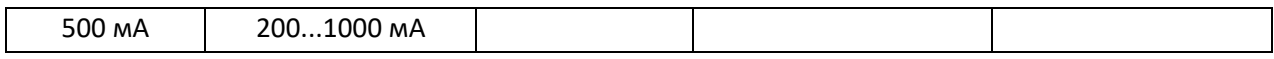

- Допускается измерение положительным и отрицательным постоянным током
- Время протекания тока измерения: макс. 5040 мс.

#### **8.1.4** Измерение сопротивления заземляющих устройств  $R_E$

Диапазон измерения согласно ГОСТ IEC 61557‐5‐2013: 0,5 Ом…1,99 кОм для измерительного напряжения 50 В и 0,56 Ом…1,99 кОм для измерительного напряжения 25 В

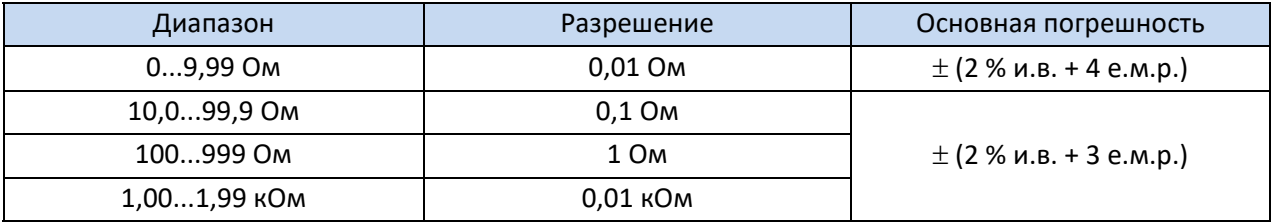

- Измерительное напряжение: 25 или 50 В RMS;
- Измерительный ток: 20 мА, синусоидальный RMS 125 Гц (для  $f_n = 50$  Гц) и 150 Гц (для  $f_n = 60$ Гц);
- $\bullet$  Блокирование измерения при напряжении помех  $U_N$  > 24 В;
- Максимальное напряжение помех (измерение)  $U_{Nmax}$  = 100 В;
- Максимальное сопротивление вспомогательных зондов: 50 кОм.

#### Измерение сопротивления вспомогательных зондов R<sub>H</sub>, R<sub>S</sub>

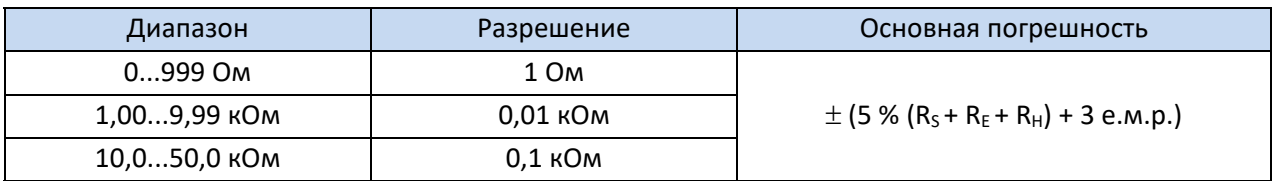

#### Измерение напряжения помех

Внутреннее сопротивление: около 100 кОм

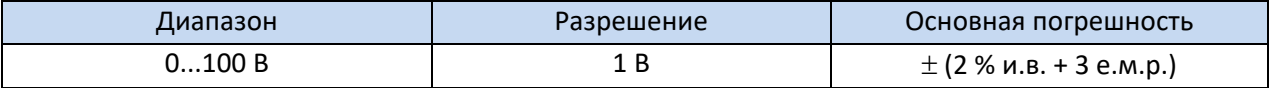

#### 8.1.5 Низковольтное измерение сопротивления

Измерение переходных сопротивлений контактов и проводников током не менее ±200 мА

Диапазон измерения согласно ГОСТ IEC 61557‐4‐2013: 0,12…400 Ом

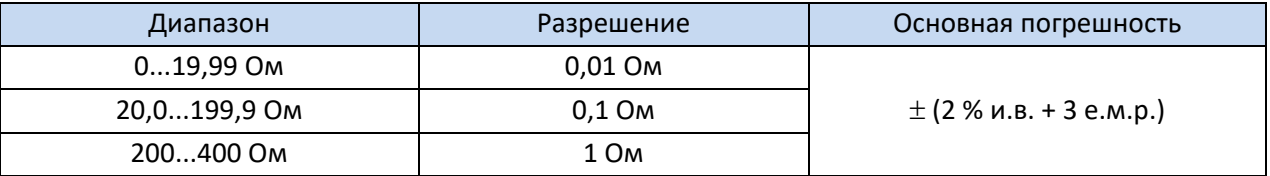

Напряжение на разомкнутых измерительных проводах: 4…9 В;

- Выходной ток при R < 2 Ом: мин. 200 мА (I<sub>SC</sub>: 200..250 мА);
- Компенсация сопротивления измерительных проводов;
- Измерение двунаправленным током.

#### Измерение активного сопротивления малым током

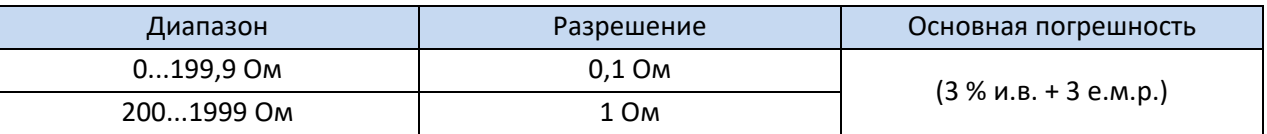

- Напряжение на разомкнутых измерительных проводах: 4…9 В;
- Выходной ток < 8 мA;
- Звуковая индикация при сопротивлении < 30 Ом ± 50 %;
- Компенсация сопротивления измерительных проводов.

#### **8.1.6** Измерение сопротивления изоляции

Диапазон измерения согласно ГОСТ IEC 61557-2-2013 для U<sub>N</sub> = 50 В: 50 кОм...250 МОм

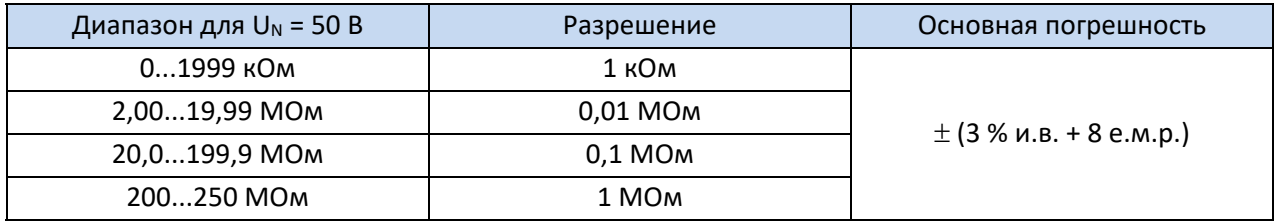

Диапазон измерения согласно ГОСТ IEC 61557-2-2013 для  $U_N$  = 100 В: 100 кОм...500 МОм

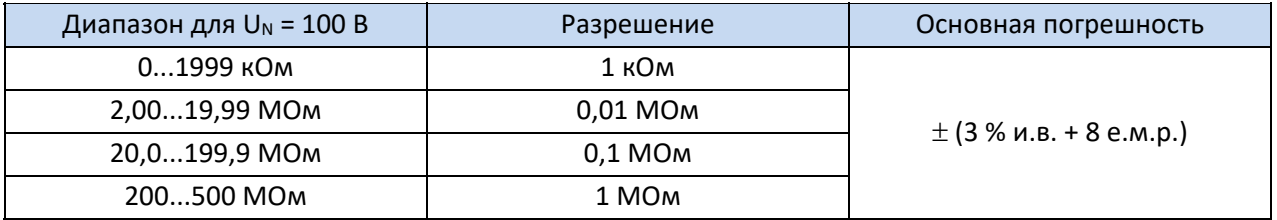

Диапазон измерения согласно ГОСТ IEC 61557-2-2013 для U<sub>N</sub> = 250 В: 250 кОм...999 МОм

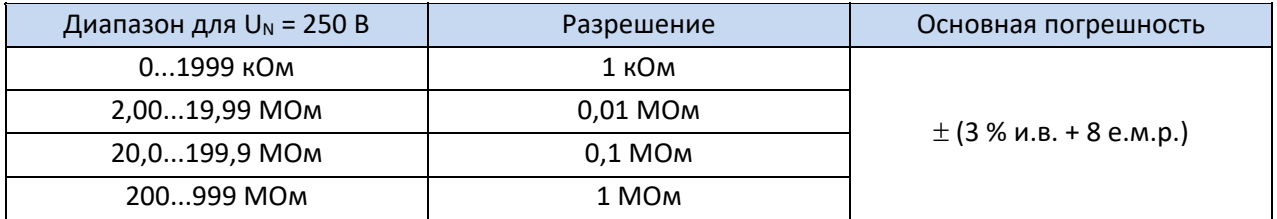

#### Диапазон измерения согласно ГОСТ IEC 61557-2-2013 для U<sub>N</sub> = 500 В: 500 кОм...2,00 ГОм

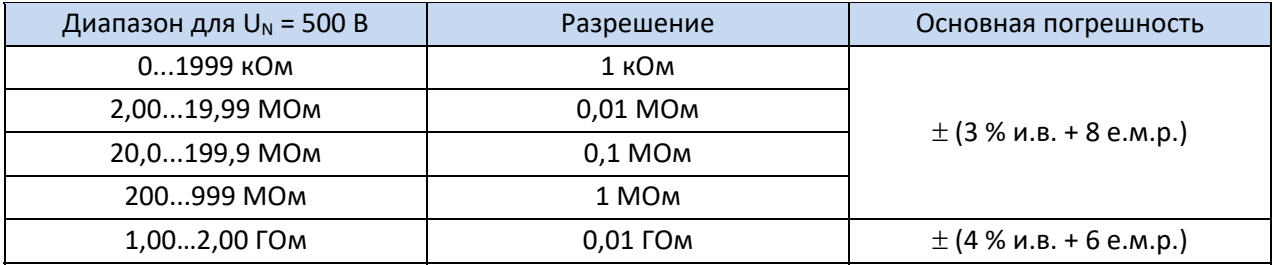

#### Диапазон измерения согласно ГОСТ IEC 61557-2-2013 для U<sub>N</sub> = 1000 В: 1000 кОм...3,00 ГОм

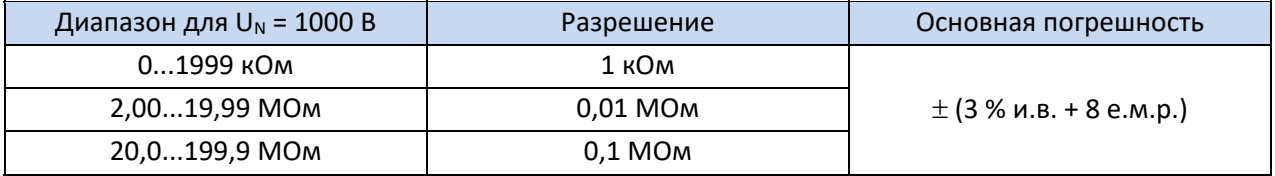

| 200999 MOM   | 1 MOM    |                             |
|--------------|----------|-----------------------------|
| 1,003,00 ГОм | 0,01 ГОм | $\pm$ (4 % и.в. + 6 е.м.р.) |

Диапазон измерения согласно ГОСТ IEC 61557-2-2013 для U<sub>N</sub> = 2500 В: 2,50 МОм...9,99 ГОм

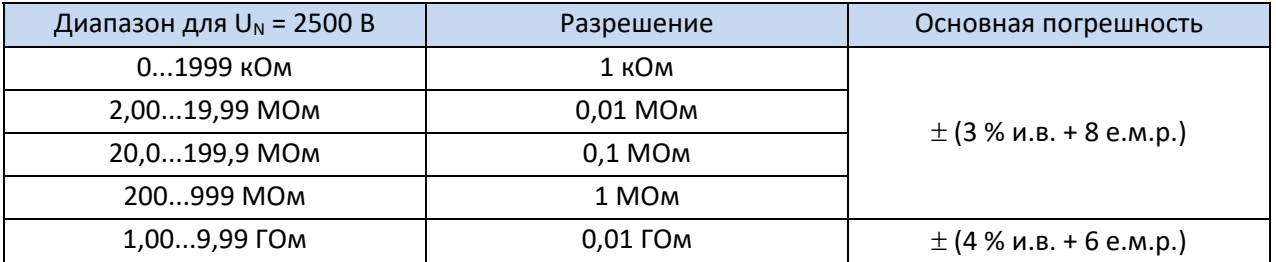

Измерительное напряжение: 50 В, 100 В, 250 В, 500 В,1000 В; 2500 В.

- Погрешность формирования испытательного напряжения (R  $[OM] \ge 1000^*U_N$  [B]): -0+10% от установленной величины;
- Обнаружение опасного напряжения перед началом измерения;
- Разряд ёмкости объекта измерения;
- $\bullet$  Измерение напряжения на разъёмах +R<sub>ISO</sub>, -R<sub>ISO</sub> в диапазоне: 0...440 В;
- Измерительный ток < 2 мA.

#### 8.1.7 Последовательность чередования фаз

- Индикатор последовательности: прямая, обратная;
- Диапазон напряжений UL-L: 95...500 В (45...65 Гц);
- Отображение линейного напряжения.

### **8.2** Дополнительные характеристики

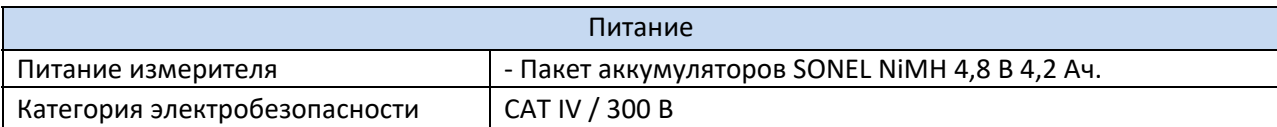

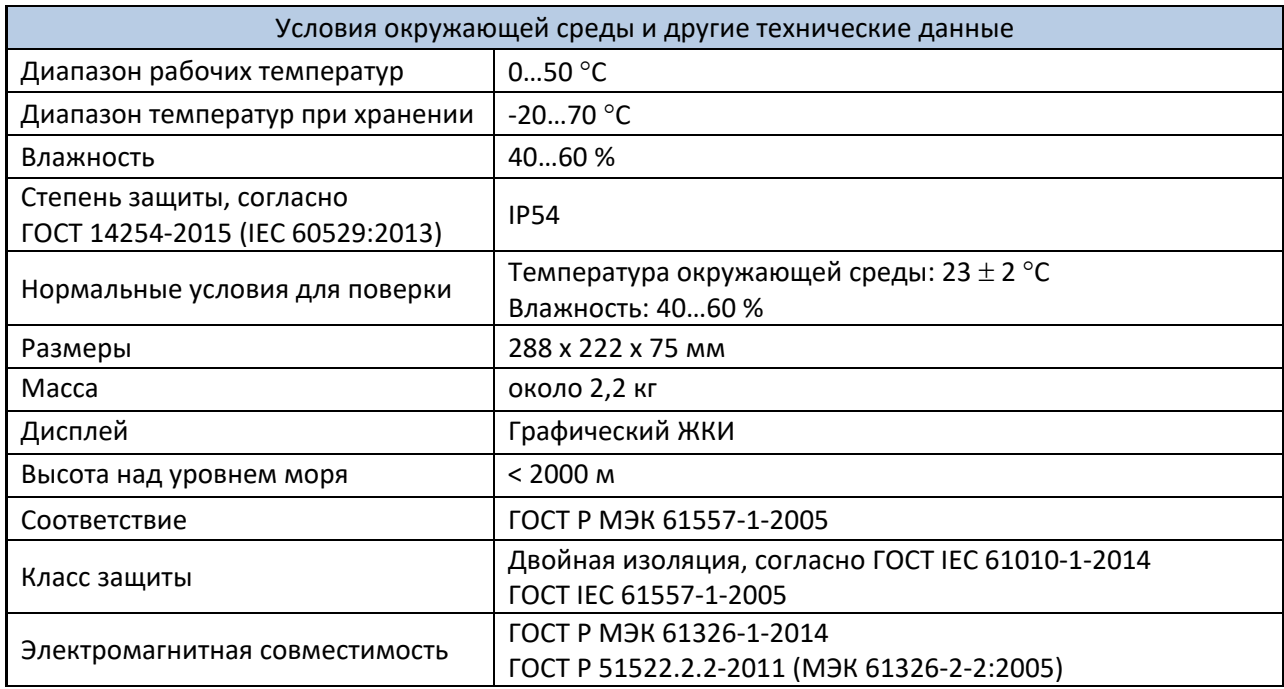

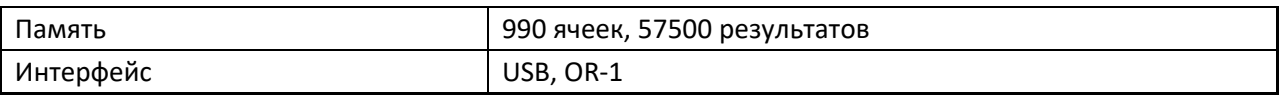

# **9 КОМПЛЕКТАЦИЯ**

# **9.1 Стандартная комплектация**

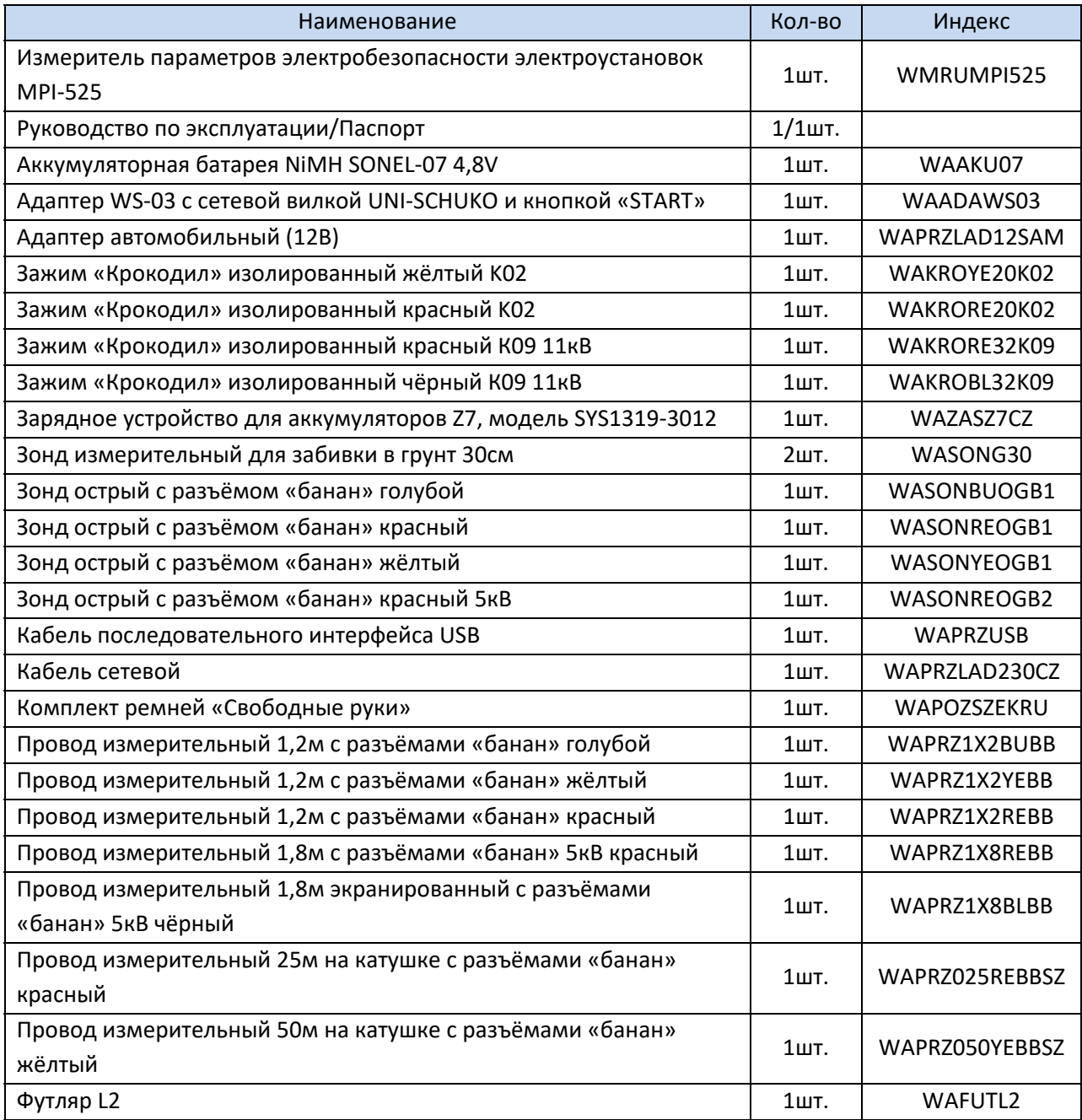

# 9.2 Дополнительная комплектация

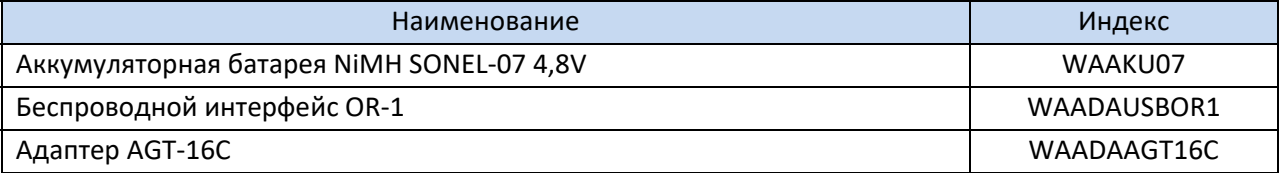

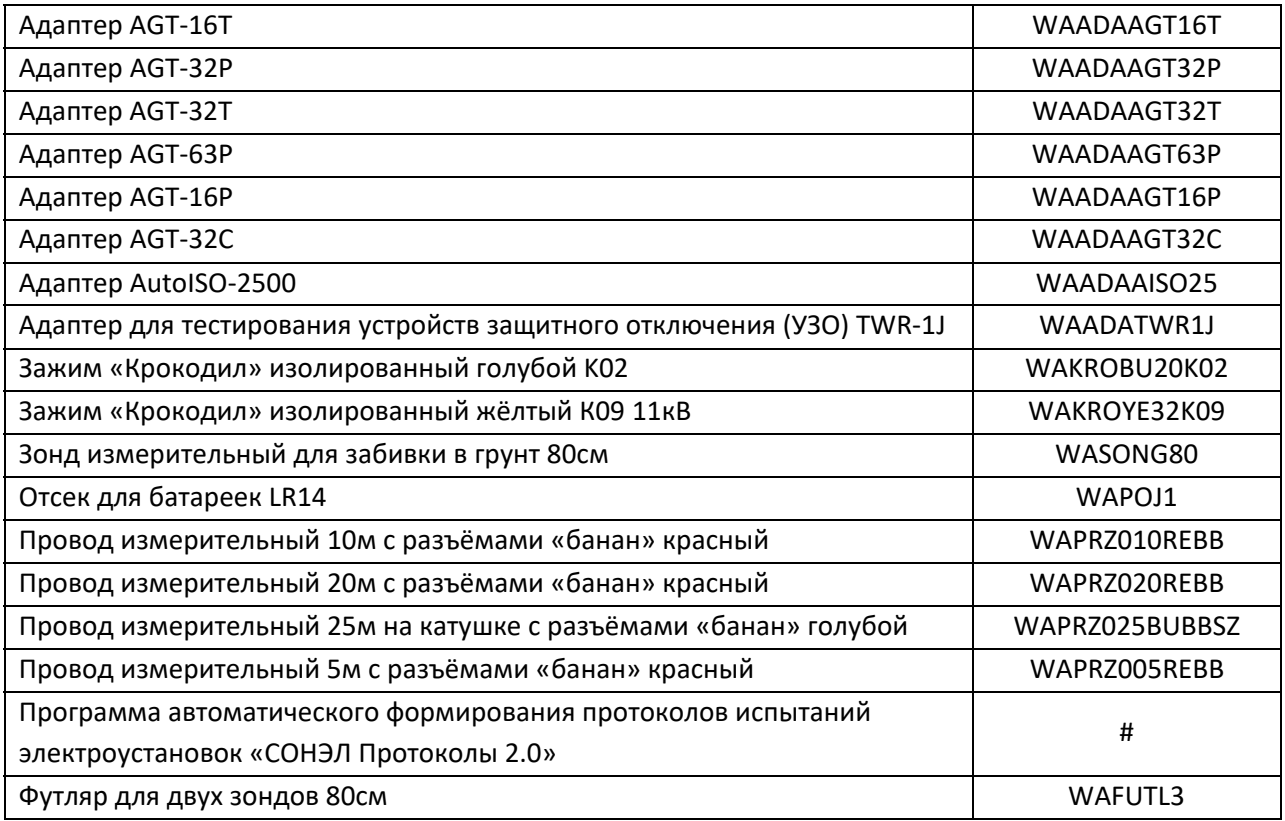

# **10 ОБСЛУЖИВАНИЕ ПРИБОРА**

**Внимание** 

**В случае нарушения правил эксплуатации оборудования, установленных Изготовителем, может ухудшиться защита, применяемая в данном приборе.**

Корпус измерителя можно чистить мягкой влажной фланелью. Нельзя использовать растворители, абразивные чистящие средства (порошки, пасты и так далее).

Электронная схема измерителя не нуждается в чистке, за исключением гнёзд подключения измерительных проводов.

Измеритель, упакованный в потребительскую и транспортную тару, может транспортироваться любым видом транспорта на любые расстояния.

Допускается чистка гнёзд подключения измерительных проводов с использованием безворсистых тампонов.

Все остальные работы по обслуживанию проводятся только в авторизированном Сервисном Центре ООО «СОНЭЛ».

Ремонт прибора осуществляется только в авторизованном Сервисном Центре.

# **11 УТИЛИЗАЦИЯ**

Измеритель, предназначенный для утилизации, следует передать Производителю. В случае самостоятельной утилизации её следует проводить в соответствии с действующими правовыми нормами.

# **12 ПОВЕРКА**

Измеритель параметров электробезопасности электроустановок MPI‐525 в соответствии с Федеральным законом РФ №102 «Об обеспечении единства измерений» ст.13, подлежит поверке.

Методика поверки доступна для загрузки на сайте www.poverka.ru *Межповерочный интервал – 1 год.* 

**МЕТРОЛОГИЧЕСКАЯ СЛУЖБА ООО «СОНЭЛ»** осуществляет поверку как собственного парка реализуемого оборудования, так и приборов остальных производителей, и обеспечивает бесплатную доставку СИ в поверку и из поверки экспресс почтой. 115533, г. Москва, пр-т Андропова, д.22, БЦ «Нагатинский», этаж 19, оф.1902. Тел.: +7 (495) 995‐20‐65 standart@sonel.ru www.poverka.ru

# **13 СВЕДЕНИЯ ОБ ИЗГОТОВИТЕЛЕ**

SONEL S.A., Poland, 58‐100 Swidnica, ul. Woкulsкiego 11

Tel: +48 74 85 83 800 Fax: +48 74 85 83 809 sonel@sonel.pl www.sonel.pl

# 14 СВЕДЕНИЯ О ПОСТАВЩИКЕ

ООО «СОНЭЛ», Россия 142714, Московская обл., Ленинский р-н, д. Мисайлово, ул. Первомайская, д.158А. Тел./факс +7(495) 287‐43‐53 info@sonel.ru www.sonel.ru

# **15 СВЕДЕНИЯ О СЕРВИСНОМ ЦЕНТРЕ**

Гарантийный и послегарантийный ремонт СИ SONEL осуществляет авторизованный Сервисный Центр компании СОНЭЛ и обеспечивает бесплатную доставку СИ в ремонт/из ремонта экспресс почтой.

```
Сервисный Центр расположен по адресу: 
115533,  г.  Москва,  пр-т  Андропова,  д.22,  БЦ  «Нагатинский»,  этаж  19,  оф.1902.
Тел.: +7 (495) 995‐20‐65 
standart@sonel.ru 
www.poverka.ru
```
# **16 ССЫЛКИ В ИНТЕРНЕТ**

Каталог продукции SONEL http://www.sonel.ru/ru/products/ Электронная форма заказа услуг поверки электроизмерительных приборов. http://poverka.ru/main/request/poverka‐request/ Электронная форма заказа ремонта приборов SONEL http://poverka.ru/main/request/repair‐request/ Форум SONEL http://forum.sonel.ru/ КЛУБ SONEL http://www.sonel.ru/ru/sonel‐club/